# Esperienze d'uso di Tecnologie Didattiche

chair Elisabetta TOGNONI martedì 7 maggio, 16.30-18.30

## **Spreadsheet Test Manager Uno strumento open-source per il problem-solving con i fogli di calcolo**

Giuseppe Fiorentino<sup>1</sup>, Andrea Balestri<sup>2</sup>

<sup>1</sup> Accademia Navale di Livorno source per creare esercizi di Viale Italia 72, 57128 Livorno (LI) giuseppe\_fiorentino@marina.difesa.it

<sup>2</sup>Dipartimento di Informatica – Università di Pisa **Giuseppe Fiorentino,** *Accademia Navale di Livorno***, e Andrea**  Largo Bruno Pontecorvo 3, 56127 Pisa (PI) **Balestri,** *Università di Pisa* thecudiu@hotmail.it

I fogli di calcolo sono dei formidabili strumenti di problemposing e problem-solving il cui potenziale didattico non è stato ancora compreso e sfruttato appieno. Si propone un nuovo strumento, open-source e multi-piattaforma, per la creazione di esercizi strutturati. L'approccio seguito è quello del problem-solving con la guida dei risultati che sfrutta le funzionalità avanzate dei fogli di calcolo per ottenere un ambiente di lavoro in grado di assistere, guidare e valutare automaticamente gli sforzi risolutivi degli studenti.

## **1. Introduzione**

La capacità di organizzare, analizzare e presentare dati in maniera efficace rende i fogli di calcolo degli ottimi strumenti di problem-posing e problemsolving. Spesso però sono considerati come meri "toolbox" piuttosto che come un'autentica risorsa didattica. È invece possibile sfruttare le funzionalità più avanzate (la formattazione condizionale, gli scenari, le protezioni) per costruire ambienti didattici "ricchi" e interattivi. L'amplificazione di tali possibilità è offerta dagli approcci didattici orientati al problem-solving come quello che fa uso della guida dei risultati [3] per assistere, guidare e valutare automaticamente gli sforzi risolutivi degli studenti. Si propone un nuovo strumento open-source e multipiattaforma che consente di creare con estrema facilità degli esercizi di problem-solving di questo tipo.

Il sistema, Spreadsheet Test Manager (STM nel seguito), incorpora un ambiente di authoring per passare da un semplice foglio in cui il problema è stato completamente risolto a un esercizio interattivo.

Il lavoro è così strutturato: nel paragrafo 2 si richiamano brevemente le caratteristiche salienti del problem-solving con la guida dei risultati, nel paragrafo 3 si descrivono le funzionalità e le potenzialità didattiche del sistema, infine, nel paragrafo 4 si riporta lo stato dell'arte e gli sviluppi futuri.

## **2. Il problem-solving e le tecnologie**

Se "per problem-solving si intende un processo cognitivo dinamico che richiede non solo la capacità di pensare, ma anche quelle di osservare, ricercare soluzioni e modificare la ricerca in base alle indicazioni ottenute, con un meccanismo classico di retroazione (feedback)", il problem-solving è quindi un insieme di processi atti ad analizzare, affrontare e risolvere positivamente situazioni problematiche.

L'insegnamento, specialmente in ambiti tecnologici, dovrebbe passare sia attraverso il trasferimento di importanti nozioni, sia attraverso l'applicazione per la risoluzione di problemi reali; la concreta messa in opera delle conoscenze acquisite offre un maggiore coinvolgimento e maggiori occasioni di apprendimento per lo studente.

L'utilizzo delle nuove tecnologie permette di migliorare l'efficacia didattica su entrambi i fronti, alleggerendo il controllo del docente sul processo di apprendimento; per questo motivo è importante poter disporre di strumenti informatici che permettano test continui e immediati sul lavoro svolto. La maggior parte di essi, però, offre solo un supporto limitato o non permette la verifica dell'abilità dello studente nell'applicare la sua conoscenza; ad esempio, un "buon sistema" dovrebbe accettare soluzioni valide ma diverse da quelle attese.

## **2.1 Il problem-solving con la guida dei risultati**

La valutazione di risposte aperte per problemi non elementari richiede una profonda conoscenza della materia ed esperienza didattica ed è per questo al di fuori della portata di un qualsiasi sistema o computer. La valutazione automatica che quindi viene proposta sposta l'attenzione dalle soluzioni ai risultati: si richiede ancora una soluzione procedurale come "risposta" ad un problema, ma ne viene dedotta la correttezza dal risultato che produce; valutiamo automaticamente le soluzioni "eseguibili" dal computer confrontando i risultati dello studente con quelli derivanti dalle soluzioni di riferimento del docente. Sarà quindi una valutazione guidata dai risultati.

Per estendere la valutazione guidata dai risultati a problemi non elementari si adotta la strategia "divide et impera". Il docente suddivide un intero problema (esercizio) complesso in una sequenza di passi più semplici (sotto-problemi): lo studente sarà così in grado di ottenere la soluzione del problema globale risolvendoli tutti. I sotto-problemi vengono pertanto proposti come quesiti a sé stanti; nel risolverli, lo studente è libero di usare ogni precedente *risultato*. Un completo giudizio sull'intero test è dato dalla valutazione dei risultati delle soluzioni date a tutti i sotto-problemi. Nel seguito, il termine "sotto-problema" e "quesito" saranno usati come sinonimi.

La valutazione guidata dai risultati fornisce anche una buona soluzione per due problemi che di solito sorgono quando la soluzione è ottenuta per passi. Il primo riguarda i passi bloccanti: quando lo studente non è in grado di risolvere un sotto-problema intermedio, può trovarsi nell'impossibilità di risolverne degli altri (i dipendenti). Il secondo problema è la propagazione degli errori: la soluzione errata di uno dei quesiti spesso invalida tutti quelli che ne dipendono. Spreadsheet Test Manager - uno strumento open-source per il problem-solving con i fogli di calcolo

Nella risoluzione di un quesito, lo studente può dover riferire alcuni dei precedenti ma, a ben vedere, ciò di cui ha realmente bisogno sono i *risultati*, non le soluzioni: rendendo disponibili i risultati si eliminano entrambi i problemi. Lo studente aggirerà i passi bloccanti riferendo i risultati del docente per ogni sotto-problema che non sa risolvere; riferendo sempre i risultati del docente ("corretti" per definizione) eviterà anche la propagazione degli errori.

 La non corretta comprensione del compito da svolgere è una delle principali cause di fallimento nel problem-solving. L'approccio delineato permette una maggiore chiarezza nel porre il problema perché, insieme alla descrizione testuale del problema e dei passi necessari per risolverlo, i risultati attesi illustrano esplicitamente cosa viene richiesto. L'analisi combinata dei sottoproblemi, dei dati iniziali e dei risultati attesi chiarisce la richiesta iniziale e permette una notevole semplificazione delle descrizioni testuali (fonti di errore).

A prima vista può sembrare che la complessità del problema globale sia falsata dalla sua esplicita suddivisione in quesiti più semplici. Tale impressione, a ben vedere, è vera solo in parte: non è infatti detto che allo studente venga fornita anche la struttura gerarchica che lega i sotto-problemi tra di loro. La documentazione potrebbe descrivere solo il problema originale e ogni sottoproblema, lasciando allo studente il compito di scoprire tutte le dipendenze funzionali sottostanti. Risolvendo l'intera collezione, lo studente prova la sua conoscenza sulla materia, il controllo sugli strumenti utilizzati e la sua capacità di riconoscere e sfruttare le dipendenze funzionali.

Il metodo fornisce alcuni strumenti per modulare la difficoltà dell'esercizio e permettere la crescita graduale delle capacità risolutive degli studenti: il docente può modulare la difficoltà rendendo le dipendenze più o meno evidenti oppure aumentando la "granularità" dei sotto-problemi (togliendo qualche passo intermedio).

Ovvio corollario di quanto esposto è il fatto che anche la valutazione avviene sulla base dei risultati: la coincidenza dei risultati del docente e dello studente al variare dei dati è, ai fini della valutazione, segno inequivocabile di una soluzione corretta. Tale valutazione non obbliga quindi lo studente a riprodurre le soluzioni del docente; egli può inventarne di proprie, a patto che producano sempre i risultati attesi.

#### **2.2 La guida dei risultati applicata ai fogli di calcolo**

I fogli di calcolo possono essere sfruttati per creare esercizi seguendo l'approccio descritto: nell'ambiente risultante la soluzione del docente è nascosta, mentre i risultati sono sempre ricalcolati e visibili. Approfondiamo questo aspetto usando l'esercizio mostrato in Fig. 1 e che riporta come appare un tipico esercizio che fa uso della guida dei risultati.

L'esempio riguarda l'uso delle funzioni booleane: dati tre segmenti nelle colonne A, B e C si richiede di scrivere delle formule per controllare se la tripla permette di costruire un triangolo, se questo è isoscele, equilatero e così via. I commenti (che appaiono passando il cursore sui triangoli rossi posti in alto a destra delle celle di intestazione) forniscono le descrizioni testuali dei vari quesiti.

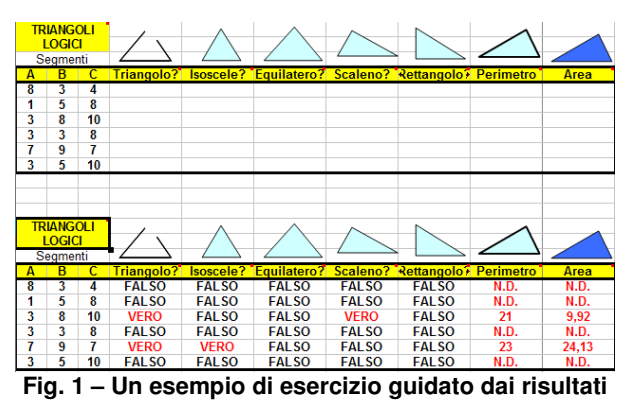

Una soluzione, valida per tutti i dati di input, può essere data solo come formula e il sistema automaticamente la ricalcola ogni volta che i dati iniziali cambiano. Nell'esempio si suppone che lo studente fornisca le sue formule nella parte alta (che chiameremo "esercizio lato studente"); non può semplicemente scrivere VERO o FALSO visto che i dati di input continuano a

cambiare grazie al meccanismo dei numeri casuali. Nella parte in basso (che chiameremo "esercizio lato docente") sono visibili i risultati del docente; le soluzioni (le formule) sono nascoste usando le protezioni. Lo studente può però riferire i risultati del docente evitando così i passi bloccanti e prevenendo la propagazione degli errori.

Lo studente può immediatamente controllare la sua soluzione confrontando i suoi risultati con quelli del docente. Ogni differenza è automaticamente evidenziata dal sistema usando la formattazione condizionale.

## **3. Un nuovo strumento didattico: Spreadsheet Test Manager**

Per introdurre compiutamente lo strumento che ha reso possibile la creazione dell'esercizio mostrato, è opportuno chiarire dove finisce il lavoro autonomo del docente e dove comincia quello assistito da Spreadsheet Test Manager (STM nel seguito). In Fig. 1 è possibile vedere il prodotto finale, un foglio di calcolo che presenta il medesimo l'esercizio replicato due volte: con il lato docente, in basso, che riporta i risultati del docente, e con il lato studente, in alto, dove lo studente dovrà inserire le sue soluzioni (formule) in modo da ottenere gli stessi risultati del docente.

Il punto di partenza per STM è l'esercizio completamente risolto dal docente, senza alcun tipo di protezione, formattazione condizionale, aree descrittive, aree, fogli che per il calcolo del punteggio da attribuire allo studente eccetera. In Fig. 2 si riporta l'esercizio dei "Triangoli logici" così come ideato creato dal docente.

| <b>TRIANGOLI</b><br><b>LOGICI</b><br>Segmenti |   |     |              |              |              |              |                                    |                  |       |
|-----------------------------------------------|---|-----|--------------|--------------|--------------|--------------|------------------------------------|------------------|-------|
| Α                                             | в | с   | Triangolo?   | Isoscele?    | Equilatero?  | Scaleno?     | Rettangolo?                        | <b>Perimetro</b> | Area  |
|                                               | 9 |     | <b>VERO</b>  | <b>VERO</b>  | <b>FALSO</b> | <b>FALSO</b> | <b>FALSO</b>                       | 20               | 8,94  |
| 4                                             | 4 | 2   | <b>VERO</b>  | <b>VERO</b>  | <b>FALSO</b> | <b>FALSO</b> | <b>FALSO</b>                       | 10               | 3.87  |
| 5                                             |   | 8   | <b>VERO</b>  | <b>FALSO</b> | <b>FALSO</b> | <b>VERO</b>  | <b>FALSO</b>                       | 20               | 17.32 |
| 4                                             | 2 | 6   | <b>VERO</b>  | <b>FALSO</b> | <b>FALSO</b> | <b>VERO</b>  | <b>FALSO</b>                       | 12               | 0.00  |
| 9                                             | 6 | 6   | <b>VERO</b>  | <b>VERO</b>  | <b>FALSO</b> | <b>FALSO</b> | <b>FALSO</b>                       | 21               | 17.86 |
| 3                                             |   | 5   | <b>FALSO</b> | <b>FALSO</b> | <b>FALSO</b> | <b>FALSO</b> | <b>FALSO</b>                       | N.D.             | N.D.  |
|                                               |   | −:… | Λ            |              |              |              | laaanatata naali--ata dal daaanata |                  |       |

**Fig. 2 – L'esercizio realizzato dal docente**

A partire da questo, STM crea l'esercizio per lo studente mostrato in Fig. 1, replicando quello originale, pulendo le aree in cui lo studente dovrà inserire le soluzioni, inserendo tutta la formattazione condizionale per il controllo dei risultati, proteggendo il foglio per impedire allo studente di vedere le formule risolutive ed altro ancora, tutto questo sotto la guida del docente che potrà impostare molte caratteristiche dell'esercizio che sarà presentato allo studente.

I prossimi paragrafi introducono STM mostrando l'esperienza che ne ha il docente come ambiente di authoring e lo studente come ambiente di problemsolving.

## **3.1 Il sistema di authoring per il docente**

Per mostrarne le potenzialità didattiche di STM, questo verrà presentato con un approccio operativo, percorrendo tutte le fasi della creazione di un nuovo esercizio a partire dal foglio di calcolo del docente. Allo studente verrà richiesto di risolvere (a modo suo) lo stesso esercizio, avendo a disposizione la guida dei risultati.

Immaginando di utilizzare l'esercizio "Triangoli logici" già mostrato, STM all'avvio chiede di selezionare il file di partenza e il foglio su cui si trova l'esercizio; si giunge così al passo illustrato in Fig. 3. nel quale il docente dovrà selezionare l'intervallo che contiene l'intero esercizio, comprensivo di dati, quesiti, figure e grafici.

| <b>TRIANGOLI</b><br><b>LOGICI</b>      |                   |    |                                         |              |                                  |              |                                |          |       |  |
|----------------------------------------|-------------------|----|-----------------------------------------|--------------|----------------------------------|--------------|--------------------------------|----------|-------|--|
| A                                      | Seamenti<br>B     | c  |                                         |              | Triangolo? Isoscele? Equilatero? |              | Scaleno? Rettangolo> Perimetro |          | Area  |  |
|                                        | 6                 | 1  | <b>VERO</b>                             | <b>FALSO</b> | <b>FALSO</b>                     | <b>VERO</b>  | <b>FALSO</b>                   | 14       | 0,00  |  |
| $\overline{2}$                         | 3                 | 1  | <b>VERO</b>                             | <b>FALSO</b> | <b>FALSO</b>                     | <b>VERO</b>  | <b>FALSO</b>                   | <b>G</b> | 0.00  |  |
| 8                                      | $\overline{4}$    | 9  | <b>VERO</b>                             | <b>FALSO</b> | <b>FALSO</b>                     | <b>VERO</b>  | <b>FALSO</b>                   | 21       | 16.00 |  |
|                                        | 6                 | 6  | <b>VERO</b>                             | <b>VERO</b>  | <b>FALSO</b>                     | <b>FALSO</b> | <b>FALSO</b>                   | 13       | 2,99  |  |
|                                        | 9                 | 7  | <b>FALSO</b>                            | <b>FALSO</b> | <b>FALSO</b>                     | <b>FALSO</b> | <b>FALSO</b>                   | N.D.     | N.D.  |  |
| 7                                      | 10                | 10 | <b>VERO</b>                             | <b>VERO</b>  | <b>FALSO</b>                     | <b>FALSO</b> | <b>FALSO</b>                   | 27       | 32.79 |  |
|                                        |                   |    |                                         |              |                                  |              |                                |          |       |  |
|                                        |                   |    |                                         |              |                                  |              |                                |          |       |  |
|                                        | <b>STM EDITOR</b> |    |                                         |              |                                  | $\Sigma$     |                                |          |       |  |
|                                        |                   |    | Seleziona l'area dell'esercizio globale |              |                                  |              |                                |          |       |  |
|                                        |                   |    |                                         |              |                                  |              |                                |          |       |  |
|                                        |                   |    |                                         |              |                                  |              |                                |          |       |  |
| \$Triangoli.\$A\$1:\$3\$10<br>Avanti > |                   |    |                                         |              |                                  |              |                                |          |       |  |
|                                        |                   |    |                                         |              |                                  |              |                                |          |       |  |

**Fig. 3 – Selezione dell'area dell'esercizio globale**

Il passo successivo consiste nella *selezione delle aree dati* che, in questo semplice esempio, si riducono all'intervallo che contiene le lunghezze dei segmenti A, B e C. Tramite l'editor dei dati, è possibile aggiungere altre aree, eliminarle, inserirne di nuove e spostarsi dall'una all'altra. Lo spostamento tra aree può avvenire tramite i tasti "Avanti" e "Indietro" dall'ovvio significato, oppure tramite la selezione della specifica area dati. La Fig. 4 illustra tale fase.

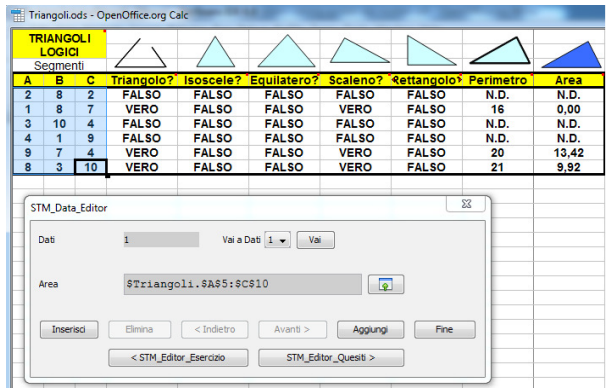

**Fig. 4 – Selezione delle aree dei dati**

Il passo successivo consiste nella definizione dei vari quesiti presenti sul foglio. Questa operazione viene agevolata dalla form mostrata in Fig. 5, mediante la quale, per ogni quesito è possibile indicare l'intestazione (che conterrà il "commento" con la descrizione testuale del quesito), l'area dove lo studente dovrà scrivere la sua soluzione, il punteggio massimo da attribuire (per la soluzione esatta), la tolleranza (cioè di quanto il risultato dello studente potrà discostarsi da quello del docente) e la tipologia di correzione; quest'ultima può essere parziale (si otterrà un punteggio proporzionale alla percentuale di risultati corretti) oppure totale (nel quale il punteggio viene attribuito solo ad una soluzione completamente corretta).

| A      | Triangoli.ods - OpenOffice.org Calc<br><b>TRIANGOLI</b><br>LOGICI<br>Segmenti<br>$\overline{c}$<br>в<br>5<br>8<br>10 |         |                                           | B, eC<br>Triangolo? Is formano un<br><b>VERO</b>          |                                                                                                    | I segmenti A, |  | <b>VERO</b>          | <b>FALSO</b>         | Scaleno? Rettangolo> Perimetro<br>23                 | Area<br>19,81   |                             |
|--------|----------------------------------------------------------------------------------------------------|---------|-------------------------------------------|-----------------------------------------------------------|----------------------------------------------------------------------------------------------------|---------------|--|----------------------|----------------------|------------------------------------------------------|-----------------|-----------------------------|
| 1      | 5                                                                                                    | 10      | <b>FALSO</b>                              |                                                           | triangolo?                                                                                                    |               |  | <b>FALSO</b>         | <b>FALSO</b>         | N.D.                                                 | <b>N.D.</b>     |                             |
| 7      | 6                                                                                                    | 10      | VE                                        | STM_Editor_Quesiti                                        |                                                                                                    |               |  |                      |                      |                                                      |                 | $\mathbf{x}$                |
| 4      | 9                                                                                                    | 9       | VE                                        |                                                           |                                                                                                    |               |  | <b>COLLEGE</b>       | <b>COLLEGE</b>       | ۰                                                    | <b>All Card</b> |                             |
| 7<br>1 | 7<br>4                                                                                                    | 10<br>5 | VE<br>VE                                  | Quesito<br>ï                                              |                                                                                                    | Nome          |  | Triangolo?           |                      |                                                      | ۸<br>۰          | <b>P</b> Help               |
|        |                                                                                                    |         | \$Triangoli.\$D\$4<br><b>Intestazione</b> |                                                           |                                                                                                    |               |  |                      | $\overline{\bullet}$ |                                                      |                 |                             |
|        |                                                                                                    |         |                                           | Area                                                      |                                                                                                    |               |  |                      |                      |                                                      |                 | $\overline{\bullet}$        |
|        |                                                                                                    |         |                                           | Descrizione<br>I segmenti A. B. e C formano un triangolo? |                                                                                                    |               |  |                      |                      |                                                      | ٠<br>٠          |                             |
|        |                                                                                                    |         |                                           | Punteggio 1.0                                             |                                                                                                    | Tolleranza    |  | 0.0                  |                      | Tipologia Correzione (e) Parziale<br><b>O</b> Totale |                 | Vai al Quesito $1 -$<br>Vai |
|        |                                                                                                    |         |                                           |                                                           | <stm_editor_dati< td=""><td></td><td></td><td>&lt; Ouesito Precedente</td><td>Ouesito Successivo &gt;</td><td></td><td>Fine</td><td></td></stm_editor_dati<> |               |  | < Ouesito Precedente | Ouesito Successivo > |                                                      | Fine            |                             |
|        |                                                                                                    |         |                                           |                                                           |                                                                                                    | Inserisci     |  | Elmina               | Aggiungi             |                                                      |                 |                             |

**Fig. 5 – Selezione delle intestazioni e delle aree dei quesiti**

Ultimata questa fase, la marcatura e la definizione dei vari quesiti è terminata, verrà chiesto se si intende salvare il lavoro svolto in un formato intermedio (dal quale sarà possibile ripartire) oppure se continuare nella creazione dell'esercizio studente.

La successiva fase di creazione dell'esercizio per lo studente, prevede un'ulteriore importante fase di authoring svolta con l'ausilio della form mostrata in Fig. 6 con la quale è possibile definire la composizione dell'esercizio finale settando alcune proprietà dei singoli quesiti. Le proprietà riguardano la visibilità, l'essere attivo, la presenza della definizione ed un eventuale "alias".

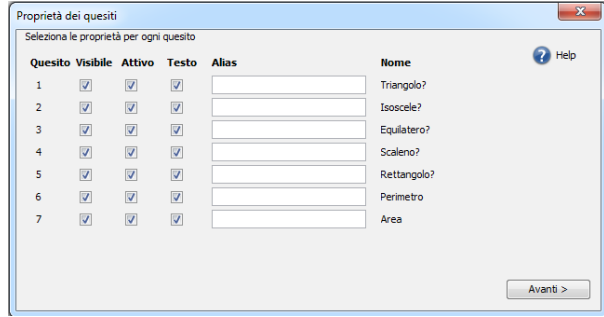

**Fig. 6 – Selezione delle proprietà dei quesiti**

In particolare, per ciascun quesito, sarà possibile impostare le proprietà:

- VISIBILE decide la presenza del quesito nell'esercizio finale. Con questa importante opzione è possibile "ritagliare" l'esercizio in funzione di più esigenze: selezionare una tra più soluzioni, regolare la difficoltà complessiva eliminando i quesiti più semplici o quelli più difficili, cambiare la granularità della scomposizione eliminando dei passi intermedi.
- $\bullet$  ATTIVO seleziona se il quesito sarà valutato (in quest'ultimo caso, il quesito si configurerà come facoltativo o ausiliario e la sua soluzione non apporterà il corrispondente punteggio).
- $\cdot$  TESTO decide se mostrare il testo del quesito (sia come commento che nel foglio di istruzioni, vedi oltre). Questa opzione offre un'ulteriore sfumatura all'opzione precedente: un quesito non attivo e senza descrizione lo configura ulteriormente come ausiliario e la sua area è a disposizione dello studente (potrà utilizzarla per scopi diversi da quelli immaginati dal docente).
- L'ALIAS permette di cambiare "al volo" l'intestazione del quesito (nascondendone così anche l'intenzione originaria).

L'ultima scelta prima della creazione dell'esercizio prevede dove posizionare l'esercizio lato docente rispetto a quello dello studente; le opzioni sono due: sullo stesso foglio (in basso o a destra) o su un foglio separato, nel caso in cui non sia praticabile la loro visibilità simultanea.

A questo punto STM, chiesta la password di protezione del foglio, comincia la costruzione dell'esercizio per lo studente che prevede numerosi passaggi tra i quali:

- inserire i "commenti" contenenti le descrizioni di ciascun quesito nelle corrispondenti celle di "intestazione";
- inserire le protezioni (tutta l'area lato docente e tutta l'area studente escluse le aree dei quesiti dove lo studente deve inserire le proprie soluzioni) per impedire che lo studente, anche accidentalmente, possa modificare la struttura dell'esercizio e per impedire la visualizzazione delle formule del docente;
- inserire la formattazione condizionale nelle aree dei quesiti in modo da evidenziare in rosso la mancata corrispondenza tra la soluzione dello studente con quella del docente;
- aggiornare le intestazioni in base agli eventuali "alias" inseriti;

D creare i fogli "Istruzioni" e "Valutazione" descritti nel seguito.

Il file risultante viene creato nella stessa cartella del file originale ed è pronto per essere utilizzato dagli studenti.

#### **3.2 L'ambiente per lo studente**

Per completare la descrizione delle funzionalità di STM ci spostiamo sul lato studente mostrando cosa quest'ultimo troverà nell'esercizio creato. Il sistema avrà provveduto a creare un foglio "Istruzioni" tramite il quale lo studente può ottenere una visione d'insieme dell'intero esercizio: per ciascun quesito viene riportato il nome, il punteggio assegnato e il testo descrittivo di ciò che desidera ottenere. La Fig. 7 mostra tale foglio per l'esercizio dei "Triangoli logici".

|                         | А                                                     | в             |       | D                                                                     |  |  |  |  |  |  |
|-------------------------|-------------------------------------------------------|---------------|-------|-----------------------------------------------------------------------|--|--|--|--|--|--|
|                         | <b>Foglio di istruzioni</b>                           |               |       |                                                                       |  |  |  |  |  |  |
| 2                       | <b>Quesito</b>                                        | <b>Nome</b>   | Punti | Testo                                                                 |  |  |  |  |  |  |
| R                       |                                                       | 1 Triangolo?  |       | 1   segmenti A, B, e C formano un triangolo?                          |  |  |  |  |  |  |
| 4                       |                                                       | 2 Isoscele?   |       | 2 I segmenti A, B, e C formano un triangolo isoscele?                 |  |  |  |  |  |  |
| 5                       |                                                       | 3 Equilatero? |       | 1   segmenti A, B, e C formano un triangolo equilatero?               |  |  |  |  |  |  |
| 6                       |                                                       | 4 Scaleno?    |       | 2  segmenti A, B, e C formano un triangolo scaleno?                   |  |  |  |  |  |  |
|                         |                                                       | 5 Rettangolo? |       | 3 I segmenti A, B, e C formano un triangolo rettangolo?               |  |  |  |  |  |  |
| $\overline{\mathbf{8}}$ |                                                       | 6 Perimetro   |       | 1 Calcolare il perimetro del triangolo formato dai segmenti A. B e C. |  |  |  |  |  |  |
| 9                       |                                                       | 7 Area        |       | 1 Calcolare l'area del triangolo formato dai segmenti A, B e C,       |  |  |  |  |  |  |
|                         | the distribution of the content of the second content |               |       |                                                                       |  |  |  |  |  |  |

**Fig. 7 – Il foglio di istruzioni**

Ovviamente, lo studente troverà il foglio sul quale potrà subito cominciare a comporre la sua soluzione, potendo disporre dei risultati del docente e dei feedback immediati offerti dal confronto automatico dei risultati (via formattazione condizionale). La Fig. 8 riporta l'esercizio parzialmente risolto.

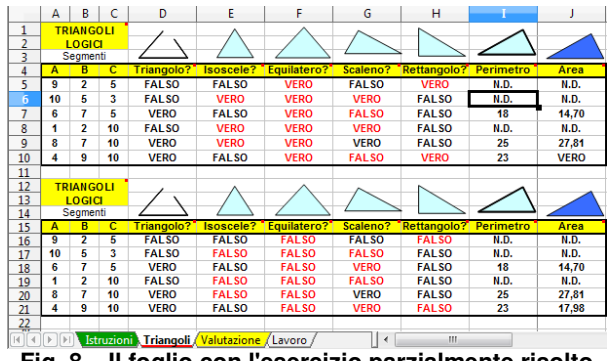

**Fig. 8 – Il foglio con l'esercizio parzialmente risolto**

Come la gran quantità di colore rosso riportato dalla Fig. 8 suggerisce, lo studente in questo caso non ha fatto un buon lavoro, la valutazione automatica, disponibile su un foglio a tal scopo predisposto dal sistema, registra il punteggio ottenuto per ciascun quesito e per l'intero esercizio. Il foglio della valutazione automatica è riportato in Fig. 9.

|                         | А                  | в             | c     | D                 | F | F                              |  |  |  |  |  |  |
|-------------------------|--------------------|---------------|-------|-------------------|---|--------------------------------|--|--|--|--|--|--|
|                         | <b>Valutazione</b> |               |       |                   |   |                                |  |  |  |  |  |  |
| 2                       | Quesito            | <b>Nome</b>   | Punti | <b>Correzione</b> |   | <b>Valutazione Percentuale</b> |  |  |  |  |  |  |
| 3                       |                    | 1 Triangolo?  |       | Totale            |   | 100%                           |  |  |  |  |  |  |
| 4                       |                    | 2 Isoscele?   |       | Totale            |   | 0%                             |  |  |  |  |  |  |
| 5                       |                    | 3 Equilatero? |       | <b>Totale</b>     |   | 0%                             |  |  |  |  |  |  |
| $\overline{6}$          |                    | 4 Scaleno?    | 2     | Totale            |   | 0%                             |  |  |  |  |  |  |
| $\overline{7}$          |                    | 5 Rettangolo? | 3     | Totale            |   | 0%                             |  |  |  |  |  |  |
| $\overline{\mathbf{g}}$ |                    | 6 Perimetro   |       | Totale            |   | 100%                           |  |  |  |  |  |  |
| 9                       |                    | 7 Area        |       | Totale            |   | 100%                           |  |  |  |  |  |  |
| 10                      |                    |               | 11    | Totali            |   | 27%                            |  |  |  |  |  |  |

**Fig. 9 – Il foglio della valutazione automatica**

Infine, un ulteriore foglio completamente vuoto e modificabile, consente allo studente di usufruire di uno spazio di calcolo libero dalle restrizioni imposte dalle protezioni attive sul foglio dell'esercizio.

## **4.Conclusioni**

Un software che implementa la guida dei risultati al problem-solving con i fogli di calcolo è stato già implementato anni addietro dal team di sviluppo del progetto IT4PS promosso da AICA e CRUI e di cui uno degli autori faceva parte [1, 2]. La novità della presente versione riguarda alcuni aspetti tecnologici e applicativi tesi a facilitarne l'uso e a diffonderne l'adozione.

La prima interessante novità riguarda la migrazione del programma di authoring alla piattaforma open-source OpenOffice/LibreOffice, rendendolo così disponibile su tutte le piattaforme dove OpenOffice è supportato e liberandolo da software e sistemi operativi proprietari.

Il secondo aspetto degno di nota riguarda il fatto che in questo caso l'esercizio ottenuto dal sistema implementa la guida dei risultati, il confronto dei medesimi e la valutazione automatica completamente senza codice. Evitando così di dover installare delle estensioni su ogni calcolatore dove si intende utilizzare gli esercizi o l'abilitazione delle macro, che in alcuni ambienti come le aule scolastiche potrebbero essere disabilitate d'ufficio e richiedere l'intervento di un tecnico.

Il terzo aspetto, non meno importante riguarda la facilità d'uso del sistema di authoring, un "wizard" assiste il docente nella creazione dell'esercizio per lo studente guidandolo in ogni passo della creazione con delle finestre intuitive e con una guida contestuale che spiega tutte le opzioni presenti in ciascuna finestra dell'interfaccia.

Lo sviluppo di STM si è avvalso di un tirocinio formativo svolto presso il Dipartimento di Matematica dell'Università di Pisa, e ha condotto alla realizzazione di un prototipo pienamente funzionante che attualmente è in fase di sperimentazione. L'intento è quello di rilasciare STM in versione sorgente (ad esempio su SourceForge) per consentire il libero utilizzo e l'ulteriore sviluppo alla vasta comunità di docenti e ricercatori convinti, come gli scriventi, della validità didattica del problem-solving.

## **Bibliografia**

[1] G. Fiorentino, A. Fabrizio, G. Pacini, Learning by result-driven problem-solving. A concrete application using spreadsheets, Proceedings International Conference on Education and New Learning Technologies (EDULEARN09), 2009.

[2] G. Fiorentino, A. Fabrizio, G. Pacini, Learning by result-driven problem-solving. A general approach to computer-aided problem-solving and assessment, Proceedings International Technology, Education and Development Conference (INTED2010), 2010

[3] Giuseppe Fiorentino, "A result-driven approach to the design of self-regulated problem-solving environments", Self-regulated Learning in Technology Enhanced Learning Environments: Problems and Promises, Proceedings of the STELLAR -TACONET Conference, Barcelona, Oct. 1, 2010

## **Telerobotica in un ITIS: ricerca e didattica**

Angelo Monfroglio

*ITIS Omar Novara*

Via Beldì 19, 28068 Romentino (NO) angelomonfroglio@mclink.it angelo.monfroglio@istruzione.it

Telerobotica in un ITIS: *(Computer Vision ) e riconoscimento di oggetti, interamente realizzato in* ricerca e didattica., *un ITIS. Si tratta del controllo a distanza,WiFi locale e via Internet, di un* **Angelo Monfroglio,** *ITIS Omar braccio robotico con 6 gradi di libertà e 2 web cam: una fissa e una sulla Viene descritto un progetto originale di Telerobotica con Visione Artificiale pinza del braccio. Il braccio può lavorare in tele operazione o autonomamente o anche in modo misto. Si è utilizzata la piattaforma open source (sia hardware sia software) Arduino. Oltre alla scheda Arduino, si è usato uno Shield Ethernet montato sopra. Quest'ultimo è collegato con cavo di rete ad un router Internet WiFi. Gli studenti ( e i docenti) possono controllare i movimenti e le web cam con uno smartphone o un tablet. Il controllo può avvenire nello stesso laboratorio, da un'altra aula della scuola, da casa o in un posto qualunque del mondo. La programmazione è stata realizzata nei linguaggi di Arduino (C e C++ e Processing) per la parte braccio, e attraverso un App Java per la parte del tablet e dello smartphone (Android Scripting Environment ASE), utilizzando solo Software Open Source.*

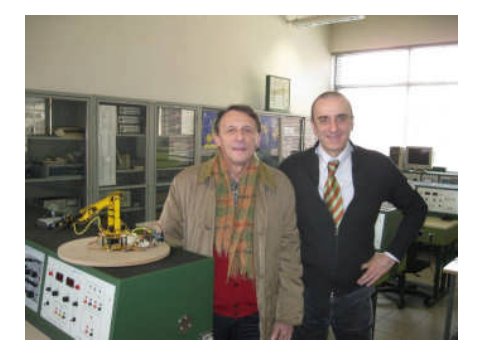

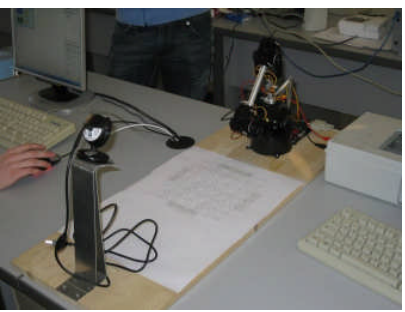

**Fig. 1 Fig.2**

**Fig. 1: i professori Angelo Monfroglio (a sinistra) e Lorenzo Arco con il braccio di telerobotica, durante la presentazione al pubblico nell'Open Day (Omar Day, 26-1-2013). In fig. 2, la web cam fissa. In fig.4 il braccio (WiFi).**

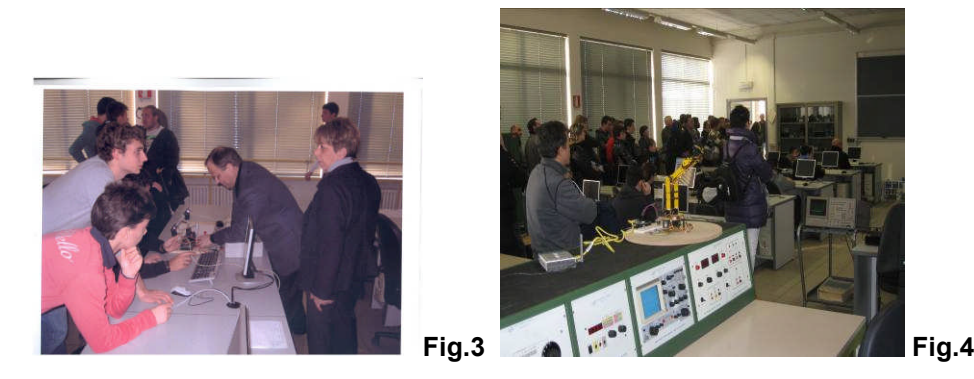

**Il progetto è stato coordinato dal professor Giuseppe Peretti, direttore del dipartimento di Elettronica dell'ITIS Omar di Novara. In fig. 3 il prof. Giuseppe Peretti con la vicepreside Franca Brusotti. In Fig. 4 l'Omar Day**

## **1. Introduzione**

Il laboratorio di robotica industriale all'ITIS Omar di Novara si è costituito in forma sperimentale nel 1984. Nel 1989 il nostro ex allievo Pier Luigi Poy, studente del Poli di Milano, sviluppò, con la nostra collaborazione, una tesi su un sistema in linguaggio C per la visione computerizzata di immagini Bit Map. Successivamente, laureatosi, mise a punto un programma per il controllo automatico di qualità di chip al silicio iperpuro, presso la ditta MEMC di Novara che lo aveva assunto. Nel 2005 gli allievi di ingegneria Cagnone e Maracich e nel 2008 Napolitano e Trombin svolsero il tirocinio nel nostro laboratorio, sviluppando due robot i primi, e un sistema costituito da un manipolatore a 5 gradi di libertà e una Web Cam collegata con un personal computer i secondi. Il manipolatore era in grado di impilare pedine collocate in posizioni fisse su una scacchiera, distinguendole per il colore: rosso, verde, giallo. Questo fu sufficiente per passare il tirocinio. Tuttavia, emersero alcuni problemi: in condizioni particolari di luce un colore non era riconosciuto correttamente. Questo ci spinse a una nuova ricerca per analizzare i colori non nello spazio additivo R G B (tipico delle Web Cam), ma in quello sottrattivo H S V (Hue, Saturation, Brighness – Tinta, Saturazione, Luminosità) . Si veda [Brdadski, 2008]. E' facile scrivere un programma per convertire il primo nel secondo formato. I risultati sono stati buoni

## ".**2. Il progetto**

Il progetto consiste in un braccio robotico a 6 gradi di libertà (5 più l'apertura – chiusura della pinza). I 6 motori sono stati realizzati in 2 versioni: 6 servomotori o 6 motori passo – passo bipolari (4 fili). Il controllo è attuato da una scheda Arduino. La tele robotica è realizzata con uno shield Arduino Ethernet montato su Arduino. Lo shield è collegato con un cavo di rete standard ad un router a sua volta collegato con la rete Internet dell'Istituto, e dispone di WiFi aggiuntivo. La visione artificiale (Computer Vision) utilizza 2 web cam: una fissa che inquadra il braccio e il suo spazio di lavorazione; una mobile sulla pinza. La web cam fissa manda il video in streaming al tablet (o smartphone o notebook) che controlla il braccio. La web cam mobile può trasmettere anch'essa il video nel modo di funzionamento ad operazione remota; oppure le 2 web cam possono essere utilizzate nel modo di lavoro autonomo. È anche possibile un modo misto con intervento diretto in remoto in caso di necessità. La comunicazione può essere WiFi diretta (senza Internet) o con Internet. Si vedano [Jaehne B.,2000],[Palmisano J.,2010],[Siciliano B.,2009],[Monfroglio A., 2011]. Un'applicazione Android da noi creata gestisce il controllo remoto. Ne esistono anche già disponibili su Google Play Store: ad esempio, ArduinoCommander. Il numero di Febbraio di Computer, IEEE descrive un progetto simile basato su Arduino [Hodges, 2013]. Di seguito è riportato il listato del controllo di un motore passo – passo con Arduino, in linguaggio C. L'utente apre un'interfaccia (chiamata in Arduino Serial Monitor), inserisce il passo (positivo o negativo) dalla tastiera del PC, e lo invia, ricevendo poi la risposta (feedback):

```
#include <Stepper.h> // Motore passo – passo. Angelo Monfroglio, 2013
```
**const unsigned int SERIAL\_DELAY = 5;**

**const unsigned int BAUD\_RATE = 9600;**

**Stepper stepper(200,8,9,10,11);**

**void setup() {**

**Serial.begin(BAUD\_RATE);**

**stepper.setSpeed(30);**

```
}
```
**void loop() {**

**char degrees[1000];**

```
if (Serial.available()) {
```

```
int i = 0;
while (Serial.available() ) {
 const char c = Serial.read();
 if (c != -1 && c != '\n')
 degrees[i++] = c;
 delay(SERIAL_DELAY);
}
degrees[i] = 0;
Serial.print(degrees);Serial.println(" gradi ");
stepper.step(atoi(degrees)); } }
```
È naturale modificare il programma per comandare da remoto, tramite tablet o smartphone, sfruttando la libreria Ethernet di Arduino, e un'apposita applicazione su smartphone o tablet (Android). La libreria Ethernet crea, ad esempio, un EthernetServer che riceve la comunicazione da un dispositivo locale (PC, tablet, smartphone) o remoto (Internet):

```
while(client.cnnected()){
if (client.available()) {
  char c = client.read() ; Serial.write(c); }
```
//al posto di Serial.read()

**Applicazione (App) smartphone o tablet**

**Da Google Play Store (Android)**

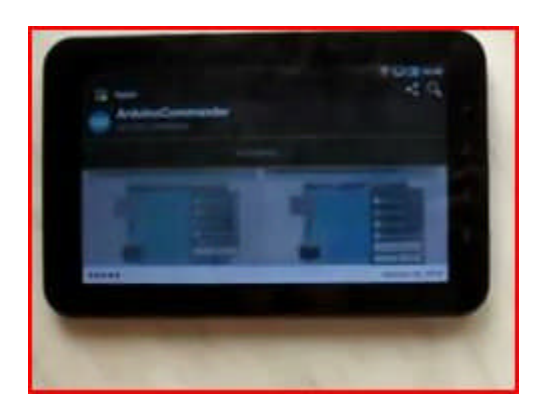

**free**

**Arduino Commander**

## **3. Visione artificiale e riconoscimento di forme (Computer Vision, Pattern Recognition)**

Abbiamo sperimentato 3 kit educativi in commercio:

## **3.1 POB Robot (Pob Technology)**

Si tratta di robot mobile su cingoli (4 ruote motrici) della ditta francese POB-TECHNOLOGY. E' interamente progettato attorno al sistema di visione (POB-Eye) e fornito con ambiente di sviluppo grafico proprietario Risbee; inoltre si può programmare in linguaggio C e Java. La Cam ha una risoluzione a colori RGB di 160 x 120 e vengono forniti programmi dimostrativi per riconoscimento di semplici forme (quadrato, triangolo, croce, faccia, ecc.), inseguimento di forme e pattern recognition. Il sistema è decisamente avanzato e ben documentato.

## **3.2 SpyKee (Meccano)**

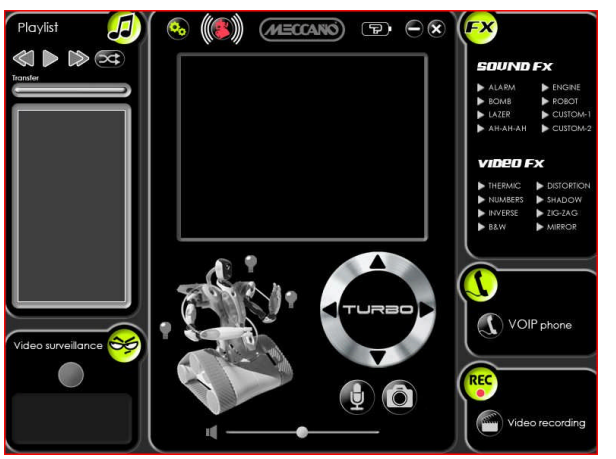

**Fig. 5**

### **La console di comando di SpyKee: abbiamo sviluppato un'applicazione Java per smartphone, simile a questa per il controllo del braccio**

E' un robot mobile dotato di sistema di visione e comunicazione wireless della ditta francese Meccano. La risoluzione della camera è QVGA e può funzionare collegato senza fili ad un PC, o dalla rete Internet come un nodo IP. Il software fornito consente al robot di agire autonomamente rilevando un movimento nel campo di visione e scattando una foto con flash incorporato, mandandola al PC. Oppure, può anche registrare un breve filmato. E' evidente l'uso come sistema di sorveglianza. Tuttavia, si tratta di un robot completo, con sensori, microfono, voce, ecc. Viene reso disponibile il codice sorgente del firmware che si può modificare liberamente, ad esempio con il sistema operativo Linux.

#### **3.3 Surveyor**

E' una piattaforma open source fornita senza programmi di corredo, ma sul sito c'è un'abbondante quantità di software, sviluppata dalla comunità (community) degli utenti fra cui un embrione di console java che abbiamo scaricato, completato e provato con ottimi risultati. Il robot si muove su cingoli con 4 ruote motrici a differenziale. E' dotato di una telecamera a colori con risoluzione fino a 1280 x 1024 pixel, gestita da un processore in grado di eseguire 1 miliardo di istruzioni al secondo. Ha una radio per la comunicazione wireless verso PC, fino a 100 metri in interno e 1000 metri in esterno se non ci sono ostacoli. Inoltre c'è un sistema per misurare le distanze con due puntatori laser. Surveyor può operare in telepresenza come robot di sorveglianza, o autonomamente, o infine come sciame di robot interagenti. Può essere gestito da un PC locale come se fosse una rete wireless non protetta, o in remoto con un access point locale, come se fosse un nodo con indirizzo IP, in Internet , in qualunque parte del mondo.

#### **3.4 Il nuovo progetto**

L'idea è quella di realizzare un sistema di visione artificiale e pattern recognition in grado di riconoscere oggetti di forma differente: rettangolare, circolare, con buchi, ecc. che abbiamo realizzato in legno. Quindi, il braccio è in grado di smistarli o compiere semplici operazioni di assemblaggio. Schema generale:

- a. Inizializzazione (caricamento pattern) e calibrazione delle web cam
- b. Analizza e filtra immagine. Riconosci oggetto
- c. Manda streaming
- d. Decidi azione
- e. Ricevi comando remoto

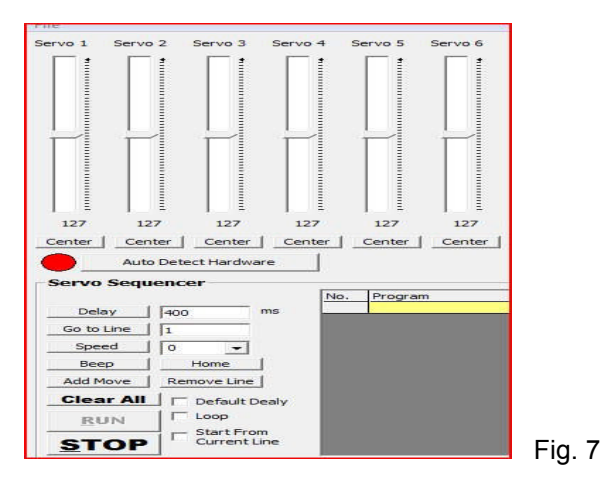

Esempio di interfaccia di comando del braccio sullo smartphone (e tablet): può essere aperta in una pagina del browser o diventare una App.

Il telefonino o il tablet o il notebook vede il braccio robotico come una rete wireless non protetta. È possibile aprire la rete (il comando del braccio robotico) in una pagina Web del browser. In alternativa, si usa una App Console scritta in Java.

## **4 Programmazione**

Si è sfruttata la libreria Open CV2 (Open Computer Vision, Intel), adattabile ad Arduino. Vi sono due possibilità: la versione C C++ (simile al linguaggio base di Arduino); e la versione Processing (Java) utilizzabile sempre su Arduino, installando l'ambiente di sviluppo (sempre free) Processing (http://arduino.cc). Vedi [Laganière, 2011].

Alcune funzioni della libreria Open CV2 utilizzate nel progetto:

-Istogrammi e Matching (CvHistogram)

Costruisce istogrammi della distribuzione di colore (o scala di grigi); confronta istogrammi per determinare somiglianze fra oggetti. Individua contorni (edge detection). Individua macchie di colore (blob detection). Con la funzione CamShift centra l'oggetto.

-Template Matching (riconoscimento di un oggetto, di una configurazione per confronto): cvMatchTemplate. Confronta immagini di oggetti in base alla correlazione.

## **5. Didattica, valore educativo del progetto e valutazione**

Il progetto ha coinvolto le classi quarte e quinte degli indirizzi Elettrotecnica-Elettronica e Informatica-Telecomunicazioni dell'ITIS Omar di Novara. È già stato quasi del tutto completato e presentato in occasione dell'Open Day (Omar Day, 26 gennaio 2013). L'unico problema che rimane è quello per cui, ogni tanto, la connessione wireless salta, bisogna resettare lo shield ethernet Arduino e rilanciare la connessione dal telefonino. La valutazione completa del progetto e degli allievi sarà inserita del Documento Finale di Lavoro del 15 maggio consegnato alla Commissione per gli Esami di Stato 2013.

## **5.1 Valore educativo: l'Internet degli oggetti (robot) e gli smartphone**

Oggi smartphone e tablet sono di uso comune presso gli studenti che li usano, tra l'altro, per navigare in Internet e scaricare applicazioni. Si è pensato di sviluppare un progetto di robotica che realizza l'"Internet delle cose", un settore di ricerca oggi molto importante: far dialogare robot invece di computer. Nel contempo, far sviluppare applicazioni (in Java) da parte degli studenti, che diventano così protagonisti attivi del Mobile Computing. La robotica è poi una disciplina sufficientemente complessa per educare gli studenti a gestire la complessità del mondo moderno. Inoltre,l'abitudine di frequentare i social network viene convogliata nella "robotics community", con il duplice intento di confronto con le altre esperienze, e di sviluppo di progetti non ancora realizzati: non c'è niente di meglio per gli studenti che lavorare ad un progetto non ancora fatto da nessuno. Il progetto di telerobotica si è dimostrato molto coinvolgente per i partecipanti: studenti e docenti. La nostra speranza è che, come noi ci siamo ispirati ai progetti simili della "robotics community", altre scuole, anche grazie a Didamatica, traggano ispirazione dal nostro progetto per miglioralo o realizzarne un altro completamente nuovo. Si può anche consultare il sito www.itiomar.it alla sezione Area Studenti, Elettronica.

## **6. Sviluppi e conclusioni**

Il progetto di telerobotica qui descritto si inserisce in un'esperienza di 25 anni relativa alla Robotica ed Intelligenza Artificiale presso l'ITIS Omar di Novara. La collaborazione con il Politecnico di Torino e quello di Milano, anche per gli allievi che sostengono il tirocinio presso l'Omar, l'uso di una piattaforma di prototipizzazione industriale come Arduino, la collaborazione fra due indirizzi della scuola, l'uso di più linguaggi avanzati di programmazione, l'integrazione fra Elettronica, Robotica e Telecomunicazioni (ICT) rappresentano nelle nostre intenzioni la migliore realizzazione dello spirito e delle finalità di Didamatica. Gli sviluppi e le applicazioni del nostro progetto di telerobotica sono facilmente intuibili: innanzitutto la domotica; poi la didattica a distanza (scuola di telerobotica). Vi è anche la telechirurgia, ma questa va oltre i nostri scopi.

## **Bibliografia**

[Hodges, 2013] -S. Hodges e altri, Prototyping Connected Devices for the Internet of Things (with Arduino) IEEE Computer, 2/2013

[Laganiere, 2011] -R. Laganière, Open CV2 Computer Vision, PACKT open source Publishing, Birminham, 2011

[Brdadski, 2008] Brdadski G., A. Kaehler, Open CV, Computer vision with OpenCV Libray, O'Reilly, Sebastopol, CA, 2008

[Jaehne, 2000] -Jaehne B., H. Haussecker, Computer Vision and Applications, Academic Press, San Diego Ca, 2000

[Monfroglio, 2011] -A. Monfroglio, Visione artificiale, ricerca e didattica in un istituto tecnico industriale. Didamatica 2011, Politecnico di Torino, 2011

[Palmisano 2010] -J. Palmisano, Computer Vision Tutorial, www.societyofrobots.com, 2010

[Siciliano, 2009] -B. Siciliano, L. Sciavicco, L. Villani, G. Oriolo, Robotics, Springer, London, 2009

[Szeliski, 2011] -R. Szeliski, Computer Vision, Algorithms and Applications, Springer, London, 2011

## **Situated learning in campo medico**

Flora Berni, Francesco Di Tria, Teresa Roselli, Veronica Rossano *Università degli Studi di Bari Aldo Moro Via Orabona 4, 70125 - Bari {berni,francescoditria,roselli,rossano}@di.uniba.it* 

un duplice scopo, da un lato, quello di rendere il paziente<br>emneuvered utionatte alle aus unationalere patelesie medico, **Flora Berni, Francesco Di Tria, Teresa Roselli, Veronica**  *insegnandogli a riconoscere gli atteggiamenti che possono*  **Rossano,** *Università degli Studi di dare luogo a criticità del suo stato di salute e, dall'altro, Bari quello di formare il personale medico e paramedico, non La formazione in campo medico nel particolare contesto delle malattie croniche è importante tanto quanto l'aderenza del paziente ad una determinata terapia per garantirgli una buona qualità della vita. La formazione in questi contesti ha empowered rispetto alla sua particolare patologia specializzato, sulle procedure di diagnosi e di follow-up dei pazienti per offrire un servizio assistenziale efficiente con alti standard qualitativi tenendo al contempo sotto controllo la spesa sanitaria. Per questo motivo, nell'ambito del progetto UBI-CARE che mira alla realizzazione di un sistema che favorisca la deospedalizzazione dei malati affetti da dialisi peritoneale e da scompenso cardiaco cronico, il contributo descrive la componente per l'apprendimento situato per la formazione di pazienti e operatori sanitari a diversi livelli.*

## **1.Introduzione**

Nell'ambito delle malattie croniche per assicurare una buona qualità della vita, la formazione e l'informazione del paziente e dei care giver è importante tanto quanto l'aderenza ad una specifica terapia. È questo uno degli obiettivi del progetto UBI-CARE (UBIquitous knowledge-oriented healthCARE), già descritto in [1], che, più in generale, mira alla realizzazione di un sistema che favorisca la deospedalizzazione dei malati affetti da dialisi peritoneale e da scompenso cardiaco cronico. In altre parole, il sistema intende fornire una serie di servizi utilizzando un'infrastruttura di social networking che, usando tecniche di ontologia semantica e knowledge management, sia in grado di garantire la condivisione di dati clinici fra i diversi livelli assistenziali (ambulatori ospedalieri, distretti socio-sanitari, studi di medicina generale), di supportare il personale medico e paramedico nella diagnostica e nel monitoraggio del paziente; avviare un processo di empowerment del paziente garantendogli una buona qualità della vita; formare e informare il personale medico e paramedico relativamente alle procedure di diagnosi, agli interventi terapeutici e al follow-up dei pazienti.

Di particolare interesse per il progetto è, quindi, l'aspetto formativo e informativo che mira, da un lato, a formare il personale medico e paramedico sulle linee guida per le diagnosi, per le terapie e per il monitoraggio dei pazienti, e, dall'altro, mira a formare i care giver e i pazienti stessi alla gestione delle attività quotidiane, della terapia e all'auto-monitoraggio. In contesti come quello medico, in cui l'informazione e la formazione devono avvenire in maniera mirata e abbastanza velocemente è indispensabile che l'ambiente di formazione guidi e supporti l'utente nella scelta del materiale didattico più opportuno da utilizzare. Nel contesto del progetto UBI-CARE la componente che realizza l'apprendimento situato ha il compito di selezionare e suggerire le risorse più idonee per l'utente in base al contesto in cui si trova e l'obiettivo di apprendimento dichiarato.

Il contributo presenta quindi il prototipo della componente KMS che realizza l'apprendimento situato ed è organizzato nel modo seguente: nel paragrafo 2 sono descritte le risorse disponibili nel sistema e i profili utente con i bisogni educativi individuati, il paragrafo 3 illustra un esempio di fruizione del prototipo realizzato, e, infine, sono delineate alcune conclusioni.

#### **2. Apprendimento situato nel sistema Ubi-Care**

L'apprendimento situato è un modello di apprendimento definito per le comunità di pratica da Lave and Wenger [2] come un processo che non si limita alla mera trasmissione della conoscenza, il più delle volte decontestualizzata, ma come un processo sociale in cui la conoscenza è costruita insieme, in altre parole l'apprendimento di un determinato concetto deve essere contestualizzato rispetto alla cultura e all'ambiente fisico e sociale in cui esso avviene. Nell'ambito della formazione in campo medico, sia finalizzata all'empowerment del paziente sia diretta ad operatori del settore, la contestualizzazione dell'apprendimento consente di velocizzare i tempi di apprendimento e di avere dei risultati più efficaci.

Nell'ambiente integrato UBI-CARE (figura 1), l'apprendimento situato è realizzato dal plug-in denominato Knowledge Management System (KMS), che si occupa della gestione e della fruizione delle risorse formative e informative ottimali per il percorso educativo e formativo dell'utente.

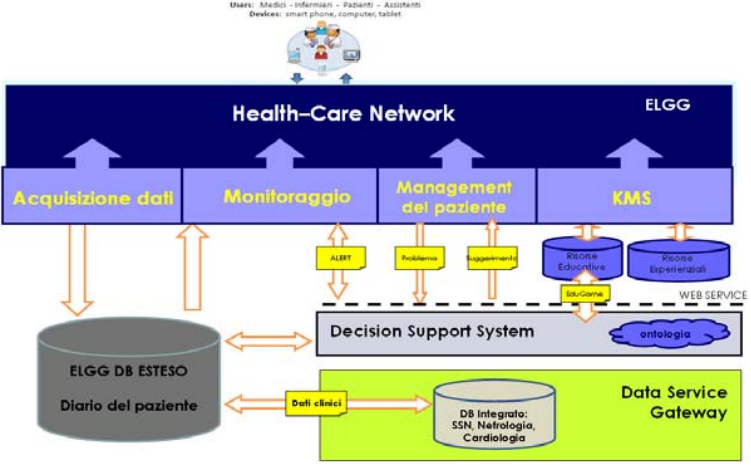

**Figura 1: Architettura del Sistema integrato UBI-CARE** 

In particolare, il KMS è stato realizzato integrando un sistema di raccomandazione content-based [3, 4] in un motore di ricerca con lo scopo di filtrare le risorse disponibili in base al profilo utente, al contesto operativo in cui l'utente si trova e alla finalità educativa associata al proprio profilo, e, al tempo stesso, di suggerire un insieme di risorse correlate, ovvero risorse che hanno una correlazione semantica con quanto visualizzato dall'utente. Il sistema di raccomandazione, inoltre, sarà arricchito con un metodo di tipo collaborative [3, 4] che consentirà di ordinare le risorse suggerite in base all'interesse mostrato dall'utente nei confronti delle risorse a disposizione nell'ambiente.

Per le finalità dichiarate è stato, dunque, necessario definire in maniera molto dettagliata quali fossero i profili utente coinvolti e, per ognuno di essi, le esigenze formative ed informative associate. Inoltre, essendo il sistema integrato Ubi-Care un sistema in grado di gestire diverse tipologie di risorse formative ed informative è stato necessario definire le dipendenze tra profili utente e risorse.

## **2.1 Profili utente**

Il sistema prevede diversi profili utente, ciascuno con le proprie esigenze formative ed informative. Per ogni profilo, sono di seguito indicate le caratteristiche principali.

## *2.1.1 Specialista Ospedaliero*

Questo profilo, che rappresenta il massimo esperto nel trattamento della specifica patologia, non necessita di formazione. Lo specialista ospedaliero però può accedere al sistema per la condivisione di esperienze mediche con i suoi colleghi che partecipano al network o per accedere ad aggiornamenti professionali, ovvero alle linee guida (altrimenti dette *buone pratiche*) pubblicate da organismi ufficiali e riconosciuti. Lo specialista ospedaliero può, inoltre, porre

#### DIDAMATICA 2013

domande e ottenere risposte su specifici quesiti di difficile soluzione. L'obiettivo è, quindi, quello di confrontarsi con la comunità degli specialisti e di discutere per individuare soluzioni a problematiche simili già affrontate e risolte dai colleghi.

#### *2.1.2 Infermiere Ospedaliero e di Distretto*

Questo profilo professionale è rappresentato da operatori sanitari che assistono il paziente durante l'ospedalizzazione e a casa. È necessario in questi casi definire precisi percorsi formativi che mirino a rendere autonomi gli operatori sia nel fornire assistenza ai pazienti secondo protocolli condivisi e standardizzati indipendentemente dai rispettivi centri di appartenenza, che nella gestione di eventuali criticità dello stato di salute del paziente. A tali figure, inoltre, è demandato il compito di addestrare ad una corretta adozione delle metodologie di intervento i familiari e i pazienti deospedalizzati.

### *2.1.3 Medico di Medicina Generale*

Per questo profilo è necessario mettere a disposizione materiale per l'aggiornamento circa le linee guida riguardanti i protocolli diagnostici e terapeutici indispensabili per poter seguire in maniera consapevole il paziente anche in caso di imprevisti e sopraggiunte problematiche evitando al paziente deospedalizzato di dover ricorrere frequentemente allo specialista ospedaliero.

#### *2.1.4 Pazienti e familiari*

Il paziente e i familiari sono, normalmente, addestrati in maniera frontale presso il centro ospedaliero di cura su tutte le manovre necessarie per il corretto utilizzo dell'eventuale strumentazione di sostegno e sulle norme dietetiche e comportamentali al fine di prevenire possibili complicanze. Il sistema offre, quindi, percorsi formativi specifici che consentono in ogni momento di poter verificare la correttezza di protocolli necessari per risolvere eventuali situazioni di criticità. Il materiale didattico deve, inoltre, offrire un supporto decisionale semplice, in modo da guidare il paziente e i familiari in caso di impreviste e sopraggiunte problematiche, prima di contattare gli operatori specializzati.

#### **2.2 Risorse**

In un sistema complesso come quello presentato in Ubi-Care è stato necessario anche studiare le diverse tipologie di risorse che il sistema deve gestire. In particolare, si è deciso di classificarle in due tipologie ben distinte:

- Risorse educative:
- Risorse esperienziali.

Tale distinzione è necessaria per la definizione della descrizione utile al sistema di raccomandazione per la selezione delle risorse più indicate per un determinato profilo.

#### *2.2.1 Descrittori delle risorse educative*

Le Risorse Educative sono sia *Learning Object* (LO) che *Giochi Educativi* (figura 2). Si è pensato, infatti, di arricchire le tradizionali forme educative con delle forme più interattive che motivino e aiutino gli utenti a mantenere un più elevato livello di interesse.

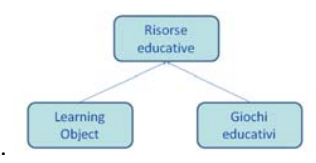

**Figura 2: Classificazione delle Risorse Educative** 

Per quanto concerne i *Giochi Educativi*, questi sono costituiti da una serie di simulazioni che, utilizzando l'approccio learning-by-doing [5], consentono l'acquisizione di conoscenze e competenze specifiche inerenti sia i protocolli di cura ordinari, che gli eventuali interventi da adottare in situazioni di emergenza. Nello specifico il sistema, a partire da dati clinici reali e sulla base del profilo utente, del contesto in cui egli opera e dell'obiettivo di apprendimento dichiarato, definisce in maniera automatica un problema da sottoporre all'utente. La soluzione fornita è poi confrontata con quella restituita in output dalla componente di supporto alle decisioni integrata nel sistema Ubi-Care. In caso di risposta errata, o non soddisfacente, il sistema suggerisce un insieme di risorse educative utili per colmare le lacune rilevate.

Al fine di costruire percorsi formativi personalizzati e contestualizzati le risorse nel sistema sono descritte tramite metadati opportunamente definiti. Il set di metadati (figura 3) è costituito da una serie di descrittori comuni e una serie di descrittori specifici. I descrittori comuni sono il Ruolo del destinatario e il Setting (nefrologia o cardiologia) utili all'algoritmo di raccomandazione per selezionare le risorse in base al profilo utente e al contesto in cui intende operare. I descrittori non comuni, invece, mirano a fornire dettagli circa la natura e la tipologia della risorsa e sono utili al sistema di raccomandazione per filtrare ulteriormente le risorse e per ordinarle sulla base della rilevanza che la risorsa ha per quello specifico utente.

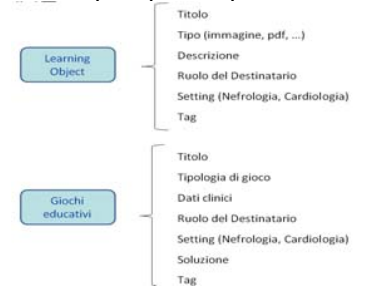

**Figura 3: Metadati delle Risorse Educative** 

#### *2.2.2 Descrittori delle risorse esperienziali*

Le Risorse esperienziali sono costituite dall'insieme di risorse che la comunità di pratica intende condividere. In particolare, sono stati ritenuti interessanti, insieme agli esperti del dominio, Link, Buone Pratiche e Q&A (vedi Figura 4).

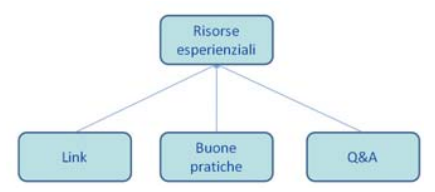

**Figura 4: Classificazione delle Risorse Esperienziali** 

I *Link* sono dei segnalibri, ovvero indirizzi di siti web per l'aggiornamento professionale. Le *Buone Pratiche* sono sia linee guida che definiscono i protocolli ufficiali di diagnosi e cura, sia relazioni professionali redatte da medici specialisti che descrivono casi clinici per i quali non esistono documentazioni ufficialmente riconosciute. Tali risorse, inoltre, possono essere arricchite con materiale multimediale utile per documentare il caso clinico e l'eventuale processo di diagnosi. Le Buone Pratiche sono, quindi, di supporto allo specialista nella formulazione di diagnosi o nella definizione di terapie non usuali perché consentono di ricondurre un problema a casi già precedentemente affrontati e risolti da colleghi. Le *Q&A* consentono allo specialista di richiedere assistenza o consulenza riguardo problemi aperti e che necessitano di particolare attenzione da parte della comunità. Le risposte fornite, specialmente quelle selezionate come "miglior risposta", vanno a costituire un patrimonio di conoscenza comune a disposizione del sistema Ubi-Care.

I descrittori associati alle Risorse esperienziali sono mostrati in Figura 5 e sono molti simili a quelli già illustrati per le Risorse educative.

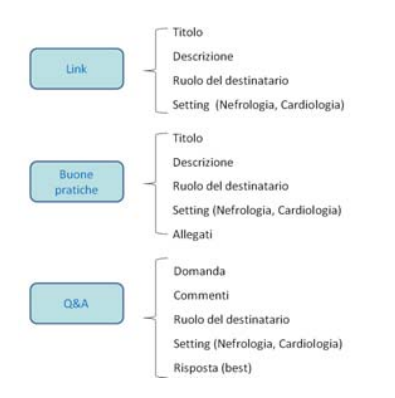

**Figura 5: Descrittori delle Risorse Esperienziali** 

### *2.2.3 Schema delle dipendenze*

La specificità delle risorse gestite dal sistema integrato Ubi-Care ha richiesto un'attenta analisi delle dipendenze tra queste e i diversi profili utente (Figura 6).

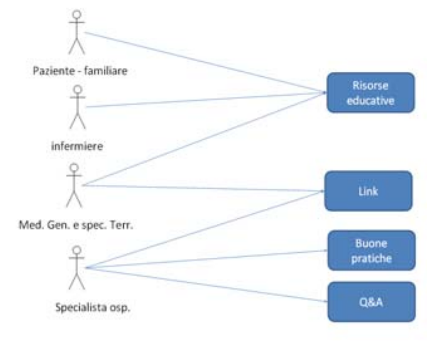

**Figura 6: Utenti e Risorse** 

In particolare, i pazienti, i familiari e gli infermieri accedono esclusivamente alle risorse educative, perché interessati alla formazione in senso stretto, riguardo i protocolli di cura, monitoraggio e trattamento. Anche i medici di medicina generale e gli specialisti del territorio possono accedere a risorse educative, in quanto possibili destinatari della formazione nel campo del trattamento specifico della dialisi peritoneale e dello scompenso cardiaco cronico, e, in più, possono accedere ai *Link* in quanto fonti di aggiornamento professionale.

Lo specialista ospedaliero, che come già detto non necessita di formazione, in quanto sarà lui stesso a fornire il materiale per la formazione degli altri utenti, è però interessato agli strumenti per l'aggiornamento professionale e la condivisione delle esperienze maturate in casi clinici particolarmente difficili. Per questo accede a tutte le risorse esperienziali che comprendono sia informazioni provenienti da fonti ufficiali che da esperienze maturate dai colleghi della comunità di pratica.

## **3. Un esempio di fruizione**

L'interfaccia della componente KMS richiama lo stile di un tradizionale motore di ricerca, ma le funzionalità offerte sono quelle di un sistema di raccomandazione che è in grado di filtrare le risorse in base al contenuto, cioè in base ai tag associati alle risorse stesse, al profilo utente e al contesto in cui l'utente opera. La componente, inoltre, grazie al metodo content-based adottato dal sistema di raccomandazione è in grado di suggerire, oltre alla lista di risorse che soddisfano la richiesta dell'utente, un insieme di risorse correlate, ovvero quelle risorse che hanno una correlazione semantica con quanto selezionato dall'utente.

Per illustrare le funzionalità della componente di seguito si illustra la fruizione del profilo Specialista Ospedaliero di Nefrologia. In Figura 7 è mostrato un esempio di interazione con il motore di ricerca, che utilizzando il metodo content-based del sistema di raccomandazione restituisce, in questo caso, solo le risorse esperienziali (cfr Figura 6) di interesse per il profilo corrente.

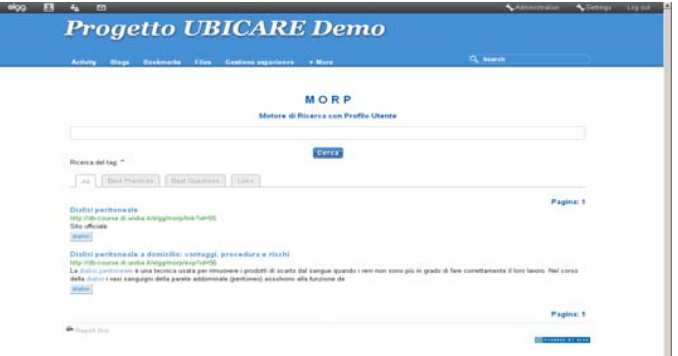

**Figura 7: Risultati della ricerca** 

Selezionando una risorsa tra quelle trovate, è possibile accedere alla pagina di dettaglio della risorsa stessa. In Figura 8, ad esempio, è mostrata la pagina di dettaglio della risorsa *Link* al sito ufficiale della Dialisi Peritoneale. La pagina di dettaglio offre una panoramica dei descrittori della risorsa:

- Il tipo e il nome della risorsa;
- Il setting, ovvero il campo a cui si riferisce la risorsa;
- Il contenuto descrittivo associato alla risorsa;
- L'anteprima della risorsa, nel caso dei *Link* l'home page del sito;
- L'indirizzo del *Link* in formato testuale:
- I tag associati all'oggetto che sono collegamenti ipertestuali che permettono di lanciare nuove ricerche;
- L'insieme di risorse correlate, ovvero l'insieme delle risorse che hanno una correlazione semantica con la risorsa in oggetto.

Inoltre, per ogni risorsa visualizzata, l'utente ha la possibilità di segnalare il proprio gradimento cliccando sul pulsante "Mi piace". Tale informazione sarà utilizzata dal metodo collaborative del sistema di raccomandazione per ordinare i risultati della ricerca in base ad un punteggio che esprimerà l'adeguatezza della risorsa per l'utente corrente rispetto a quanto dichiarato dagli utenti con profilo simile.

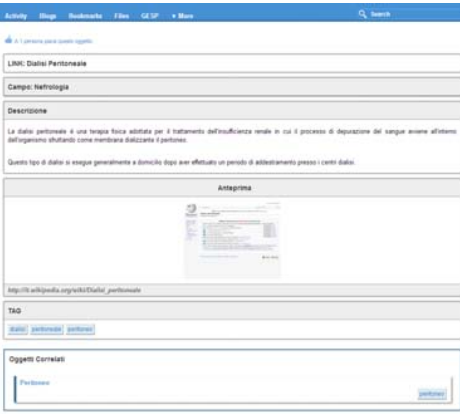

**Figura 8: pagina di dettaglio di una risorsa di tipo Link** 

La pagina di dettaglio delle Buone Pratiche ha in più una sezione Download (Figura 9) che mostra un'anteprima degli allegati associati alla risorsa e consente effettuarne il download.

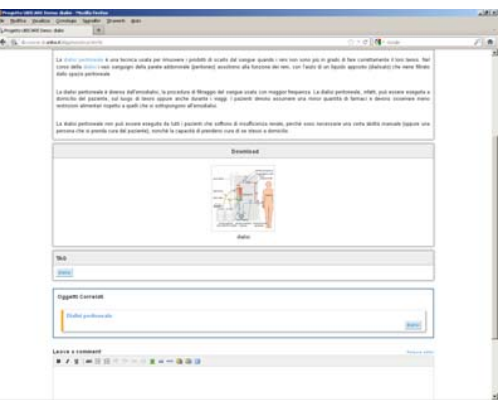

**Figura 9: pagina di dettaglio di una risorsa di tipo Buone Pratiche** 

## **4. Conclusioni e sviluppi futuri**

È un luogo comune, ormai, che ad una riduzione della spesa sanitaria debba corrispondere una riduzione della qualità del servizio assistenziale. L'introduzione e l'uso delle nuove tecnologie in campo medico possono arginare il problema offrendo delle infrastrutture che siano in grado di mantenere il livello di qualità elevato a costi contenuti. Questo è uno degli obiettivi del progetto Ubi-Care che intende fornire un ambiente integrato per favorire la deospedalizzazione dei malati affetti da dialisi peritoneale e da scompenso cardiaco cronico. Una delle componenti del sistema, il KMS, ha come finalità quello di offrire dei servizi di formazione ed informazione che siano

#### DIDAMATICA 2013

in grado, da un lato, di formare il personale medico e paramedico non specializzato relativamente alle procedure di diagnosi, agli interventi terapeutici e al monitoraggio dei pazienti e, dall'altro, di avviare un processo di empowerment del paziente per renderlo autonomo nella gestione della quotidianità ma anche di piccole criticità del suo stato di salute. Nell'ambito del KMS la componente dedicata all'apprendimento situato è costituita da un motore di ricerca, che integra un sistema di raccomandazione, in grado di suggerire le risorse più adeguate al profilo dell'utente, al contesto in cui opera e alle finalità educative.

In futuro, sarà necessario completare il sistema di raccomandazione con un metodo collaborativo in grado di ordinare le risorse suggerite in base alla similarità tra le preferenze dichiarate dall'utente e gli utenti con profili simili che partecipano alla comunità. Sarà, inoltre, necessario utilizzare i riferimenti riguardo alla geo-localizzazione e al dispositivo utilizzato dall'utente per accedere al sistema, per poter offrire un insieme di risorse contestualizzate all'istante in cui l'utente invia la richiesta e, al tempo stesso, adatte al dispositivo che sta utilizzando.

### **Ringraziamenti**

Il progetto UBI-CARE è un intervento cofinanziato dall'U.E. - FESR P.O. Regione Puglia 2007-2013 – Asse I – Linea 1.2 Azione 1.2.4 - Bando Aiuti a Sostegno dei Partenariati Regionali per l'Innovazione - Investiamo nel vostro futuro.

#### **Bibliografia**

[1] P. Di Bitonto, E. Di Sciascio, Roselli T, M. Ruta, A. Ulloa (2012). UBI-CARE: ubiquitous learning per medici e pazienti. In: *Didamatica 2012 - Informatica per la didattica*. Taranto (Italia), May 14-16, 2012.

[2] J. Lave and E. Wenger (1991) *Situated Learning. Legitimate peripheral participation*, Cambridge: University of Cambridge Press

[3] Robin Burke. 2002. Hybrid Recommender Systems: Survey and Experiments. User Modeling and User-Adapted Interaction 12, 4 (November 2002), 331-370.

[4] Ricci F., Rokach L., Shapira B., Kantor P.B. eds (2011), Recommender Systems Handbook, New York, Springer.

[5] Schank, R.C., Berman, T.R. & Macperson, K.A. (1999), Learning by doing. In C.M. Reigeluth (Ed.), *Instructional design theories and models: A new paradigm of instructional theory* (Vol. II) (pp. 161–181). Mahwah, NJ: Lawrence Erlbaum Associates.

## Innovazione didattica in matematica: PP&S su piattaforma e-learning in ambiente di calcolo evoluto

Anna Brancaccio MIUR - D.G. Ordinamenti Scolastici e Autonomia Scolastica Vila Trastevere, 76/A - 00135 Roma anna.brancaccio@istruzione.it

Il Problem Posing and Solving (PP&S) è un tema di rilevante importanza<br>Inello studio della matematica e in generale di tutte le discipline scientifiche. Il problem posing (porre problemi) rappresenta una procedura codificata di un processo mentale che, attraverso la formulazione di problemi piuttosto che di semplici domande su affermazioni e sulla messa in discussione di dati e proprietà di un "oggetto", può portare allo sviluppo di ipotesi alternative. Questo intervento, oltre a discutere brevemente il modello teorico e il processo cognitivo alla base del PP&S, vuole evidenziare, attraverso l'esposizione di un progetto nazionale promosso dalla Direzione Generale degli Ordinamenti Scolastici ed Autonomia Scolastica, denominato PP&S100, come l'integrazione della metodologia di insegnamento/apprendimento PP&S con la logica e l'informatica, unitamente all'utilizzo di attività su piattaforma e-learning alternata ad attività d'aula, possa veramente costituire un processo di innovazione nella didattica. Le aree di riferimento risultano essere:

- Didattica e Problem Posing & Solving
- ٠ Tecnologie Didattiche nell'insegnamento-apprendimento delle discipline: e-learning

## 1. Introduzione

La recente riforma del II ciclo di istruzione [DPR 87/210; DPR 88/2010; DPR 89/2010], apre importanti opportunità per affrontare criticità nel sistema di istruzione secondaria di Il grado, quali la debolezza nella preparazione degli studenti ad affrontare problemi in termini quantitativi, la larga prevalenza di un approccio didattico a discendere dal generale al particolare e infine il ritardo dell'impatto delle ICT nei contenuti e nell'organizzazione delle attività formative.

Le nuove Indicazioni Nazionali per i Licei e le Linee Guida per gli Istituti Tecnici e Professionali forniscono indicazioni metodologiche nello studio della matematica affinché la normale attività di risoluzione di problemi precostituiti sia affiancata da attività che possano mettere in evidenza le competenze degli studenti nel formulare e risolvere problemi in modo autonomo e costruttivo. È stato ampiamente dimostrato che porre problemi induce nello studente non solo una maggiore padronanza degli argomenti ma anche una maggiore motivazione allo studio della matematica [English, L., & Lesh, R. 2003].

#### DIDAMATICA 2013

Non è da trascurare, inoltre, l'affermarsi di nuovi scenari tecnologici basati su vertiginosa diffusione di dispositivi portatili con connettività crescente, sulla prestazioni in crescita continua, sulla disponibilità, libera o a basso costo, di applicazioni di elaborazione dati sempre più sofisticate, sulla disponibilità di potenti piattaforme di interazione tra utenti che permettono una profonda rivisitazione del rapporto discente/docente e della organizzazione didattica nel suo complesso. Nel virtuoso rapporto insegnamento/apprendimento, un insegnamento attento alle componenti fondanti dell'informatica, che investa unitariamente logica, informazione, linguaggi, elaboratori, comunicazioni, rete e che sviluppi nei soggetti in formazione un insieme di abilità a partire dalla capacità di utilizzare ambienti di calcolo evoluto (ACE) e ambienti di sviluppo per applicazioni e simulazioni, produce un apprendimento efficace mirando all'acquisizione di competenze aggiuntive a quelle proprie della matematica. Per ambiente di calcolo evoluto si intende un sistema software che integri funzionalità di calcolo scientifico e tecnico, numerico e simbolico e sia in grado di visualizzare e rappresentare oggetti in 2 e 3 dimensioni. Attualmente sul mercato esistono sistemi software proprietari che rispondo a tali requisiti, quali Mathematica. Matlab e Maple Suite (Maple e Maple SIM). È, quindi, nello scenario illustrato, buona prassi didattica utilizzare la logica e l'informatica nella formalizzazione, quantificazione, simulazione e analisi di problemi di adeguata complessità; è, inoltre, buona prassi didattica adottare una quota significativa di attività in rete (piattaforma e-learning) con azioni di erogazione didattica, tutoraggio, autovalutazione, per costituire, a tendere, una comunità di pratica docenti/discenti e per familiarizzare i soggetti in formazione a modalità di azione più vicina a quella che sempre di più si impone non solo nel mondo del lavoro.

## 2. Il PP&S e il progetto nazionale PP&S100

#### 2.1 La metodologia PP&S

Porre e risolvere problemi implica, comunque, la capacità di formulare modelli a partire da problemi individuati in contesti reali, la figura che segue illustra il meccanismo del processo con riferimento all'attuale letteratura nel campo [Brown, S., & Walter, M. 2005]; [Abrams, 2001]; [Swetz & Hartzler, 1991]. II processo ciclico (vedi fig.1) consiste nell'evidenziare l'obiettivo sotteso dal problema reale (problem posing), nell'individuare le variabili importanti nella descrizione del fenomeno (formalizzazione), nel formulare un modello individuando relazioni o rappresentazioni geometriche o algebriche o grafiche o statistiche tra le variabili, nell'individuare la soluzione (problem solving) attraverso un procedimento matematico, nell'interpretare i risultati matematici in termini del problema reale, nel validare i risultati in modo da applicare lo stesso modello a situazioni analoghe oppure nel ritornare alla formulazione del modello. L'attenzione deve essere posta nella scelta del modello, come attività di classe importante è favorire la generazione delle idee (brain storming) e quindi la trasformazione delle idee in soluzioni.

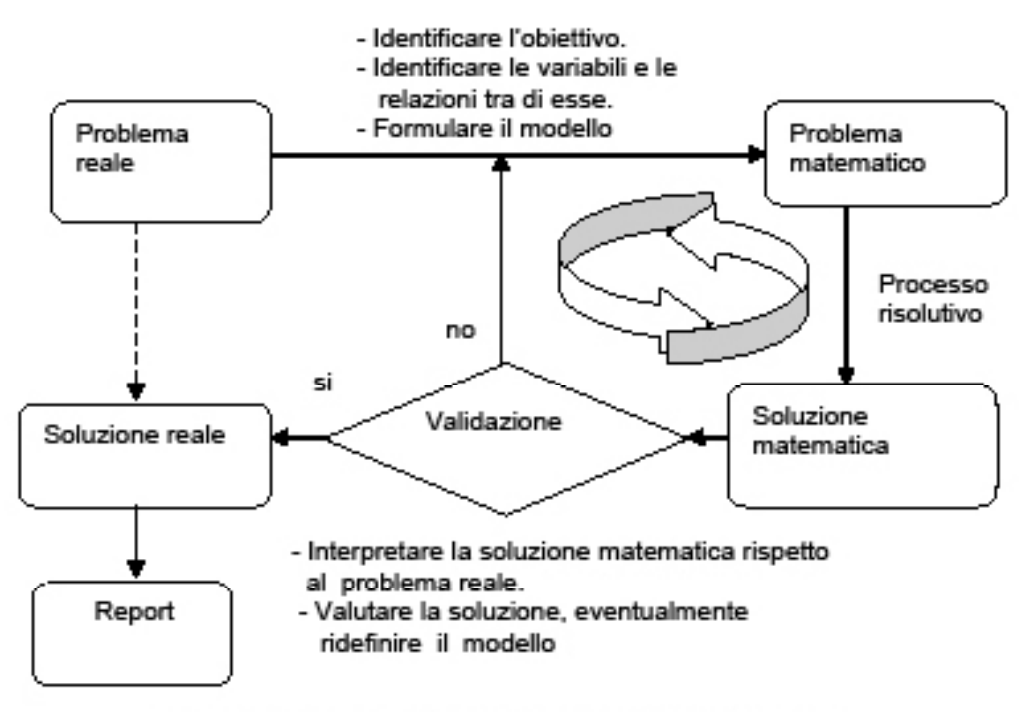

Fig.1 Descrizione sintetica del processo PP&S in letteratura

## 2.2 Il progetto Nazionale PP&S100

Il progetto PP&S non è un progetto tecnologico, usa le tecnologie per una intensa attività tutta giocata sul metodo (costruire il curriculo attraverso i problemi e la loro soluzione) e sui contenuti definiti in base alle Indicazioni Nazionali. Il progetto mira, pertanto, ad attivare, nell'ottica interdisciplinare della cultura del problem posing&solving, un confronto collettivo su percorsi innovativi per l'acquisizione di precise conoscenze, abilità e competenze riconducibili all'ambito degli insegnamenti della matematica e dell'informatica. La caratteristica fondamentale del progetto è lo svolgimento delle attività di formazione in un "ambiente di apprendimento" costituito dall'integrazione di un ACE (Ambiente calcolo Evoluto) piattaforma di con una di erogazione/gestione/condivisione didattica. A livello nazionale e' stata creata una piattaforma integrata che costituisce l'ambiente di dimostrazione. proposizione e tutoraggio. E stata scelta l'integrazione Piattaforma Moodle e Suite Maple, sviluppata e utilizzata con successo da alcuni anni dalla Facoltà di Scienze MFN della Università di Torino con una significativa base di utilizzatori (5.000 studenti, 250 docenti). I principali motivi che hanno portato a questa scelta sono i seguenti:

- Moodle è open source ed è oggi la piattaforma più efficiente di gestione/condivisione di contenuti e di attività quale la didattica prefigurata nel progetto.
- Maple è un ambiente di calcolo scientifico, tra i leader, fortemente orientato alla didattica, con un ottimo manipolatore simbolico.
- L'integrazione Moodle/Suite Maple (Maple, MapleNet, MapleTA) ha oggi Nello specifico permette la distribuzione e caratteristiche uniche. l'esecuzione in remoto di fogli di lavoro interattivi (senza la necessità di avere una copia del programma sul proprio computer), la somministrazione in classe e a distanza di test e verifiche di (auto)valutazione a risposta aperta: il motore matematico consente la correzione automatica delle risposte

In sintesi, la dimensione nazionale del progetto ha le responsabilità d'indirizzamento e presidio, con particolare riferimento all'obiettivo di costruire progressivamente una comunità di pratica, esaltando il contributo che l'interazione costante tra tutti gli attori fornisce all'elaborazione della conoscenza

## 3. Conclusioni e sviluppi futuri

Il progetto, nel primo anno di attuazione (2012/2013) è focalizzato sul primo anno del secondo biennio della scuola secondaria di Il grado e la sua organizzazione operativa prevede il coinvolgimento di circa 110 Istituti d'istruzione secondaria di secondo grado con funzione di "poli" delle reti territoriali. Si prevede per questo primo anno un coinvolgimento complessivo di circa 150 classi terze, pari a circa 4500 studenti e 150 docenti. Ogni docente ha sviluppato il proprio corso in termini di contenuti (esempi di problem solving), documentazione e materiali per gli studenti, producendo a sua volta materiali fruibili dalla comunità. Negli anni successivi (2013/2014; 2014/2015) il progetto investirà gradualmente tutta la filiera formativa (triennio secondaria di Il grado) creando piattaforme regionali e-learning integrate con ACE.

## **Bibliografia**

Abrams. J. P. (2001). Teaching mathematical modeling and the skills of representation. In A. A. Cuoco & F. R. Curcio (Eds.), The roles of representation in school mathematics (NCTM 2001 Yearbook). Reston, VA: NCTM.

Brown, S., & Walter, M. (2005). The art of problem posing. Mahwah, NJ: Lawrence Erlbaum Associates.

English, L., & Lesh, R. (2003). Ends-in-view problems. In R. Lesh & H. M. Doerr (Eds.), Beyond constructivism: Models and modeling perspectives on mathematics problem solving, learning, and teaching (pp. 297-316). Mahwah, NJ: Lawrence Erlbaum Associates, Inc.

Swetz. F., & Hartzler, J. S. (1991). Mathematical modeling in the secondary school curriculum. Mathematics Teacher, 84(7), 571.

## **Evoluzione digitale a scuola: un articolato processo fra tradizione e cambiamento**

Evoluzione digitale a scuola: Piazza Vittorio Veneto 7, 74015 Martina Franca (Taranto) un articolato processo fra *cardigual@gmail.com*  $\frac{1}{1}$ uciaverna@gmail.com **Anna Lucia Averna e**  Giovangualberto Carducci, Anna Lucia Averna<sup>1</sup> Liceo Statale "Tito Livio" *1 luciaverna@gmail.com*

*Statale "Tito Livio" Martina Franca Presentazione di un progetto biennale per la digitalizzazione Taranto della didattica d'istituto implementato nel Liceo Statale "TITO LIVIO" di Martina Franca, nell'ambito del processo di dematerializzazione dei documenti promosso dal MIUR. Il progetto prende l'avvio dall'analisi delle strutture e delle competenze presenti nell'istituto, nonché dei bisogni che si rendono pressanti in quest'epoca di innovazioni didattico/pedagogiche. La spinta motivazionale al processo innovativo proposto cresce e si rafforza grazie ad alcune best practices, già realizzate in questi ultimi anni all'interno del Liceo, che qui presentiamo brevemente. Si descrivono infine le fasi previste per l'attuazione del percorso con strumenti, dotazioni, modi e tempi previsti.* 

## **1. Introduzione**

 "Fare scuola" nell'era digitale richiede nuovi strumenti, nuovi metodi, nuovi obiettivi per nuove competenze da gestire in tempi sempre più ristretti, ritmi sempre più serrati, con cambiamenti sempre più improvvisi ed imprevedibili. Perciò sono indispensabili anche tempi e spazi nuovi. Ciò non vuol dire semplicemente uscire dalle aule per entrare nei laboratori durante le ore di lezione, implica piuttosto l'abbandono delle mura scolastiche come unico riferimento di ambiente formativo.

Così scrive il sociologo polacco Zygmunt Bauman nel suo testo "Modernità liquida" sul mutato rapporto tra lo spazio ed il tempo: "Il tempo acquisisce una storia allorché la velocità di movimento nello spazio diventa una questione di ingegno" [Bauman, 2002]. Spazio e tempo rappresentano due lati della stessa medaglia: il tempo costituisce il lato fluido, dinamico e sempre cangiante. **Rendere fluido il processo di insegnamento/apprendimento**, non tanto nel senso di "agevolare", quanto piuttosto di "sciogliere" nel senso più fisico del termine, diventa l'obiettivo più moderno della scuola, oggi. Perché, per dirla

ancora con Bauman, la scuola, sempre più, ha bisogno di procedere verso la "**modernità**"; che non è propriamente "modernizzare": l'obiettivo, infatti, non è rendere la scuola moderna, ma vivere il cambiamento che si sta producendo sotto i nostri occhi all'interno del tessuto sociale, attraverso la vita e il processo di crescita dei nostri studenti.

In questo quadro sociale e attento a questa nuova visione culturale, ormai da due anni il **Liceo Statale "Tito Livio" di Martina Franca** (Taranto) valorizza le risorse finanziarie rese disponibili dalla Commissione Europea per la formazione, lo sviluppo e il consolidamento della coesione economica e sociale del territorio. Il rinnovamento e la tecnologizzazione degli ambienti e degli spazi scolastici si concretizza attraverso un potenziamento delle dotazioni hardware e software dei laboratori e un arricchimento delle attrezzature multimediali nelle aule e negli auditorium. Su tale supporto strutturale si prevede nei prossimi anni di organizzare lo svolgimento di attività di insegnamento/apprendimento di tipo collaborativo, in aula o nei laboratori informatici, in presenza oltre che a distanza attraverso sessioni on-line e mediante l'uso di tools di comunicazione sincrona e asincrona, messi a disposizione dell'ambiente didattico di e-learning già implementato sul sito istituzionale del Liceo.

L'attuazione di questo percorso è agevolata e resa possibile anche grazie alle infrastrutture ottenute e ancora richieste con i Programmi Operativi FESR, anche della Regione Puglia. Inoltre, il lavoro intrapreso da tutti i gruppi-classe del Liceo intende proiettare la scuola verso un nuovo modo di concepire i processi di apprendimento, prevedendo anche una possibile apertura ad altre realtà scolastiche e ampliando le possibilità di condivisione di contenuti e costruzione collaborativa di conoscenze con altre scuole del territorio e oltre.

L'esigenza di aggiornare le metodologie e gli strumenti didattici, resa più cogente dall'avanzare delle capacità digitali delle nuove generazioni di studenti, trova spinta e vigore da alcune recenti esperienze realizzate dagli insegnanti e studenti dell'istituto e proposte nel panorama locale e nazionale tra le best practices (http://gold.indire.it/gold2/) delle scuole italiane di ogni ordine e grado e da **attività di formazione** dei docenti promosse dal Dirigente scolastico al fine di stimolare il **rinnovamento della progettazione curriculare** anche nell'ottica della **didattica per competenze**.

Si descrivono brevemente due di tali esperienze che esprimono in maniera significativa come i nuovi strumenti a disposizione e l'innovativa visione di alcuni insegnanti stiano innescando un processo di motivazione di una collettività verso il cambiamento, che si realizza per mezzo dell'integrazione della didattica tradizionale con l'aspetto formativo dell'attuale Social Learning supportato dagli ambienti di apprendimento personalizzabili attraverso il Web 2.0, piegato verso una strutturazione consapevole delle competenze degli allievi.

Dal trampolino offerto da questo tipo di attività nasce il progetto biennale in corso di attuazione nel Liceo. L'intero processo permetterà, tra le altre cose, di dislocare le non più nuove risorse tecnologiche dei laboratori per riutilizzarle nelle aule che, in tal modo, saranno tutte dotate di strumentazioni tecnologiche

atte a consentire l'accesso a Internet, non solo per le attività didattiche, ma anche per l'espletamento delle usuali e quotidiane operazioni di registrazione delle attività, delle verifiche e delle valutazioni sui registri elettronici con i quali il Liceo sta gradualmente sostituendo le tradizionali versioni cartacee, nell'ottica della dematerializzazione delle documentazioni voluta dal Ministero.

I kit di Lavagne Interattive Multimediali e le postazioni mobili serviranno per dotare il maggior numero possibile di aule della strumentazione necessaria ad attuare le nuove strategie didattiche, incentrate sull'operatività degli studenti che, guidati dai loro docenti, si impegneranno nella costruzione dei loro stessi apprendimenti nell'ottica tipica della cooperazione laboratoriale, sostenuta dai potenti mezzi interattivi e digitali.

## **2. L'assetto infrastrutturale**

#### **2.1 Il contesto**

Il Liceo Statale "Tito Livio", polo liceale della cittadina di Martina Franca in provincia di Taranto, è un'istituzione scolastica di lunga tradizione. Nato ufficialmente nel 1923 come Ginnasio Comunale Superiore, è uno dei più antichi licei del territorio tarantino e dell'intera Puglia. Da allora, attraverso una serie di vicende, accorpamenti e riforme del sistema scolastico l'offerta formativa dell'originario Liceo Classico si è allargata fino ad arrivare all'odierno assetto che comprende quattro indirizzi liceali: Classico, Scientifico, Linguistico e, ultimo arrivato, il Liceo delle Scienze Umane. Le classi dei quattro indirizzi sono suddivise tra due sedi, entrambe dotate di laboratori linguistici, informatici, multimediali e scientifici e biblioteche informatizzate.

Gli alunni dell'istituto sono, in genere, abituati ad uno studio teorico in tutte le discipline e quindi hanno sempre espresso la necessità di avvicinarsi allo studio delle materie scientifiche in modo più pratico. Anche l'uso del microscopio in classe o di alcuni modelli anatomici risveglia la loro attenzione e rende più interessante lo studio di cose che sembrano irreali perchè o infinitamente grandi o infinitamente piccole. Allo stesso modo il laboratorio linguistico è pensato soprattutto per gli alunni del Liceo Linguistico per i quali costituisce uno strumento indispensabile per l'apprendimento concreto delle lingue. Le attività di ascolto, dialogo ed esercitazione sono fondamentali per studenti che si aprono al mondo e si preparano a confrontarsi con cittadini di altre nazioni. Nelle discipline scientifiche e linguistiche, dunque, l'aspetto laboratoriale è indispensabile, ma viene spesso trascurato per mancanza di tempo o di strumenti. Con questo progetto i docenti intendono anche proporre agli alunni un metodo più pratico ed efficace con attività interessanti e utili per chiarire ed approfondire alcuni argomenti.

## **2.2 Le dotazioni tecnologiche**

Nei due anni precedenti sono stati realizzati tre laboratori:

- 1. Laboratorio linguistico multimediale<br>2. Laboratorio Scientifico per la sede d
- 2. Laboratorio Scientifico per la sede del liceo scientifico
- Laboratorio Scientifico per la sede del liceo classico/linguistico

Sono state dotate aule di LIM e Notebook.

Il quadro delle dotazioni, in relazione alla popolazione studentesca è riepilogato nel seguente grafico (vedi Fig. 1):

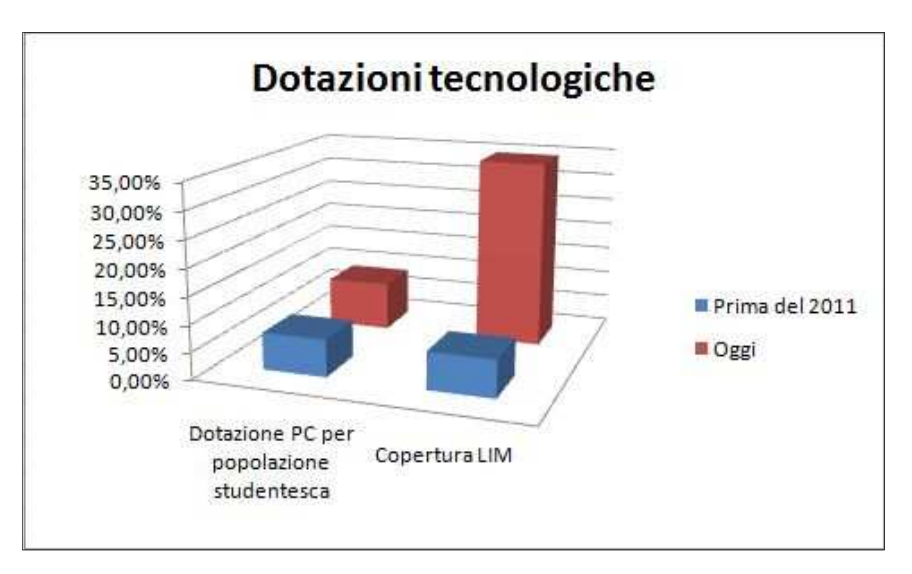

**Fig.1 – Dotazioni tecnologiche - Oggi** 

Nel prossimo biennio si prevede la realizzazione di un ulteriore piano ripartito in una pluralità di iniziative finalizzate a creare ambienti di apprendimento innovativi, in cui il concetto tradizionale di classe risulti arricchito da dotazioni tecnologiche concepite in modo specifico per la didattica e in cui si possa organizzare l'uso e l'integrazione di nuovi contenuti, materiali e strumenti estesi a tutto l'Istituto. Il piano prevede il rinnovamento di tre laboratori multimediali:

- 1. Laboratorio multimediale Liceo Scientifico
- 2. Laboratorio d'informatica Liceo Scientifico
- 3. Laboratorio d'informatica Liceo Classico/Linguistico

Questi nuovi ambienti consentiranno di fornire apparecchiature più moderne e performanti per l'intera utenza di entrambe le sedi del Liceo, costituita da studenti significativamente motivati allo studio teorico e poco avvezzi all'applicazione pragmatica delle conoscenze e che, pertanto, necessitano di crescenti stimoli collegati ad attività di tipo tecnico-laboratoriali al fine di potenziare le loro capacità applicative e le loro competenze trasversali. Al tempo stesso, il rinnovo del parco macchine dei tre laboratori permetterà di distribuire i PC sostituiti in tutte le aule ancora non dotate delle nuove strumentazioni, anche in vista della sopraggiunta necessità di gestione dei registri elettronici.

Inoltre si prevede un incremento di kit LIM (formati da notebook e Lavagne Interattive Multimediali con videoproiettore e software incorporato) e di postazioni mobili (costituite da notebook).

Queste apparecchiature, che potranno essere utilizzate da tutti i docenti e gli studenti della scuola, costituiranno un efficace strumento per l'attività didattica quotidiana, considerata anche l'adozione di libri di testo misti con contenuti, aggiornamenti e attività multimediali, plurisensoriali e interattive, disponibili online, nonché la nuova tendenza dei docenti più innovatori a produrre i propri contenuti e personalizzarli. Le postazioni mobili saranno destinate a docenti e studenti le cui classi sono dislocate in aule inadeguate a ospitare soluzioni tecnologiche particolarmente voluminose e articolate come le LIM.

Si prevede dunque che al termine del processo di arricchimento delle strutture il quadro delle dotazioni, in relazione alla popolazione studentesca si presenterà come riepilogato nel seguente grafico (vedi Fig.2):

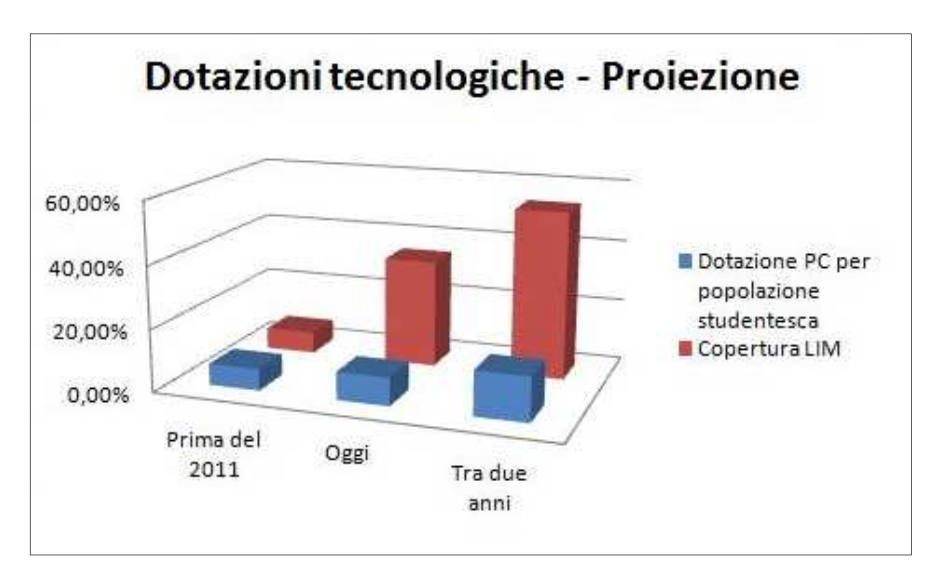

**Fig.2 – Dotazioni tecnologiche - Proiezione** 

## **3. Le esperienze di innovazione didattica**

## **3.1 Didattica per competenze e digitalizzazione dei contenuti**

In questi due anni di attività didattica su invito del Dirigente scolastico, Giovangualberto Carducci, il corpo docente è stato coinvolto in un percorso di formazione specifica sulla didattica per competenze per i nuovi licei. Inizialmente è stato richiesto ai docenti di individuare alcune tra le scelte

#### DIDAMATICA 2013

didattiche selezionate in fase di programmazione che abbiano contribuito all'acquisizione di almeno due delle 16 competenze previste dagli assi culturali, come dimostrato dalla relativa prova di verifica.

Dopo l'individuazione di questi materiali interessanti, ogni docente è stato chiamato a predisporre una presentazione in formato digitale, possibilmente multimediale, che ne riassumesse le caratteristiche in base ad un format prestabilito (vedi Tab.1).

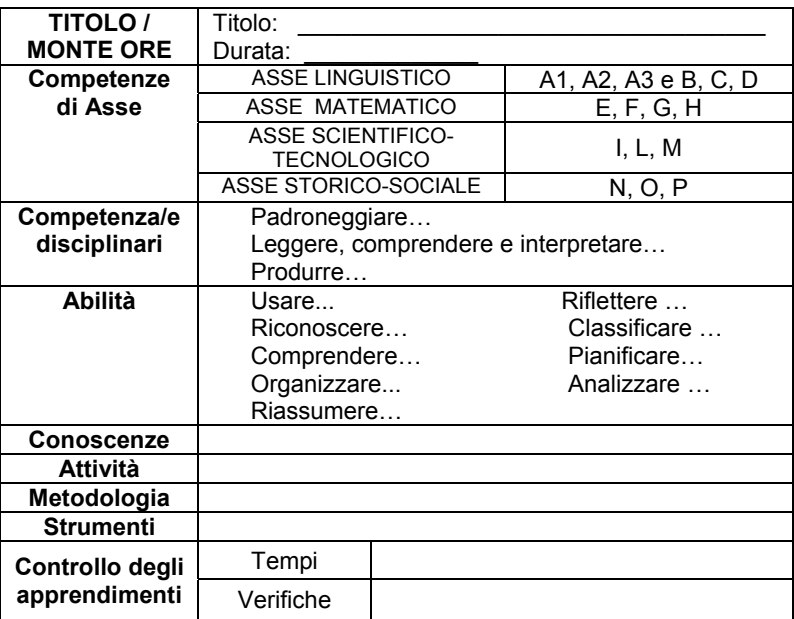

#### **Tab.1 - Programmare per competenze (Scheda di presentazione)**

Nei successivi incontri, suddivisi in piccoli gruppi, sono stati condivisi i materiali, allo scopo di verificare negli apprendimenti degli studenti l'effettiva incidenza delle attività progettate con riferimento alle specifiche competenze perseguite.

I materiali così selezionati sono stati raccolti in uno spazio dedicato sul sito della scuola, prima in un'area riservata per consentirne l'analisi e l'ottimizzazione e, in seguito, sono stati aperti a tutta la comunità scolastica per una proficua condivisione.

## **3.2 Wiki didattici**

Tra le attività e i prodotti realizzati dagli insegnanti e studenti dell'istituto si conta il Progetto "Wikiproblem: Wiki per la risoluzione collaborativa dei problemi di matematica". È una delle esperienze didattiche pugliesi selezionate dal **Progetto GOLD 2011**, tra quelle riguardanti le tecnologie dell'educazione e la matematica, che è entrata a far parte della **banca dati nazionale**.

Il percorso, realizzato a partire dall'a.s. 2008/09 in due classi del Liceo Classico "Tito Livio", mirava a migliorare le capacità degli studenti nella risoluzione ragionata dei problemi di matematica, creando occasioni di applicazione nel reale attraverso un ambiente di scrittura collaborativa. Infatti, l'insegnamento della matematica necessita di continui agganci a riferimenti concreti al fine di evitare che un'eccessiva formalizzazione dei contenuti disperda il senso dell'utilità che l'apprendimento di questa disciplina comporta, rischiando anche di demotivare gli allievi ed allontanarli dallo studio [Baldassarre M., Averna A. L., 2009].

Le finalità del progetto sono state perseguite e proseguono tutt'oggi per mezzo dell'implementazione di un wiki le cui pagine vengono interamente organizzate dagli studenti. Questo strumento di scrittura collaborativa online ha consentito agli allievi di creare una piccola **comunità di apprendimento tra pari** dove poter percepire se stessi e il gruppo come un riferimento per superare le singole difficoltà di comprensione e di lavoro. Nel progetto sono stati sviluppati contenuti e competenze in ambito matematico, ma in esso si può anche individuare un esempio su cui avviare e stimolare apprendimenti in qualunque disciplina.

Un ulteriore aspetto formativo del progetto, certamente non trascurabile, è la documentazione didattica che, grazie alle caratteristiche e alla versatilità dell'ambiente, è diventata parte integrante del percorso, contribuendo ad amplificare il ruolo formativo dei processi in atto, sia per gli studenti che per gli insegnanti.

L'implementazione del wiki ha consentito di realizzare un **ambiente integrato** in cui prodotti, obiettivi, strumenti e documentazione si sono fusi in **un'unica struttura organica ed autorigenerante**.

Infatti, grazie alle sue pagine interattive, raggruppabili per tipologie e continuamente riorganizzabili, il **wiki descrive e rappresenta efficacemente gli aspetti principali dell'esperienza** e, al tempo stesso, costituisce il punto di riferimento per successive elaborazioni.

Inoltre la possibilità di mantenere memoria delle modifiche che studenti e docenti apportano ad ogni aspetto (contenutistico e documentale) del lavoro costituisce un prezioso **archivio didattico**, nonché un ottimo strumento di valutazione perché consente di monitorare nel tempo la crescita del prodotto, gli sviluppi dei processi e i miglioramenti degli apprendimenti e delle competenze.

Documentare e narrare la successione degli avvenimenti, vissuti e didatticamente rilevanti, consente all'insegnante di **riflettere sulle decisioni e sulle azioni compiute** [West et al 2008], concentrandosi sulle implicazioni utili o su eventuali errori da evitare; permette di prendere piena coscienza dei processi attivati evitando di disperdere quegli imprevisti spunti educativi, che sicuramente sorgono nel corso della concreta attuazione, ma che troppo spesso rimangono ignorati o semplicemente dimenticati.

Documentare vuol dire poter ritornare, a distanza di tempo, sulle problematiche affrontate, rivisitandole in funzione della crescita e dei cambiamenti compiuti dai protagonisti del percorso e delle nuove potenzialità offerte dalle tecnologie con il passare degli anni. Basti pensare ad esempio all'importanza che per gli adolescenti riveste *Facebook* con le sue pagine e l'introduzione dei suoi *badge* **all'interno di ambienti internet** come il wiki; strumenti che oggi ci consentono di attivare e mantenere vivo, anche a distanza e nel tempo, il rapporto educativo.

L'esperienza del wiki vissuta da alcuni dei docenti e degli studenti è risultata interessante e costruttiva, al punto che nella fase di sviluppo delle attività d'Istituto di quest'anno si è pensato di implementare un ambiente di scrittura collaborativa per l'organizzazione dell'Orientamento in ingresso.

Questo nuovo wiki, chiamato "TITOrienta", è nato con lo scopo di facilitare sia la raccolta delle informazioni relative al Liceo, sia il loro reperimento da parte di famiglie e studenti delle scuole di I grado che volessero avere un quadro chiaro e completo dell'offerta formativa dell'Istituto [Baldassarre M., Averna A.L., 2010]. Per quest'anno la struttura dell'ambiente risulta appena abbozzata, ma si prevede di far crescere il progetto in modo che diventi il punto di riferimento di tutte le azioni di Orientamento della scuola.

## **4.L'agenda digitale d'Istituto**

Le azioni appena descritte e realizzate in questi ultimi anni sono state accuratamente raccolte nel sito web istituzionale e costituiscono il trampolino di lancio per il piano di trasformazione didattico-tecnologica che è stato pensato, nella convinzione che l'intero assetto formativo del Liceo sia ormai pronto per il cambiamento.

Il progetto innovativo è articolato in quattro fasi da realizzarsi nell'arco di un biennio.

Ciascuna fase coincide con l'implementazione di un modello riconducibile ad un livello sempre più avanzato di didattica multimediale.

FASE 1 – Modello "Repository base":

 Sensibilizzazione dei Consigli di classe sulla possibilità di realizzare CDD (Contenuti Didattici Digitali) disciplinari.

-Sotto la guida del docente ogni classe è chiamata a realizzare uno o più CDD sulla base di spunti e stimoli attuativi utili per i percorsi disciplinari.

 Progettazione e costruzione dei lavori multimediali la cui tecnologia deve essere liberamente scelta dai realizzatori (studenti e docenti) in base agli obiettivi che il CDD intende perseguire, ma anche in rapporto alla confidenza dei realizzatori con i diversi supporti digitali.

FASE 2 – Modello "Repository strutturato":

- Predisposizione di uno spazio sul portale d'Istituto che raccolga tutti i lavori didattici proposti e ne valorizzi la realizzazione attraverso un'adeguata pubblicazione e condivisione.

 Analisi dei lavori pubblicati finalizzata ad individuare possibili collegamenti tra le conoscenze proposte. Il collegamento può essere realizzato attraverso mappe concettuali o ipertesti che consentano un ampliamento dei singoli percorsi di conoscenza.

FASE 3 – Modello "Collaborazione di base":

 Sensibilizzazione dei Consigli di classe sulla possibilità di realizzare un ambiente didattico on-line per il deposito, la condivisione, l'interazione e l'integrazione dei CDD prodotti durante l'a.s. precedente (ad esempio blog, wiki, siti web, gruppi Google o Facebook, ecc). L'idea di partenza può essere di un docente o di uno o più studenti di una classe, ma può essere implementato anche attraverso il lavoro collaborativo di più gruppi classe

 Progettazione e costruzione degli ambienti on-line (interfaccia grafica, attivazione di strumenti e funzioni didatticamente rilevanti ed utili dal punto di vista didattico). La migliore implementazione proposta viene scelta come "Social Learning Network" d'Istituto.

FASE 4 – Modello "Collaborazione strutturata":

 La pratica didattica, a questo livello, si fonda sulla partecipazione e sulla costruzione attiva delle conoscenze, sulla ricerca e sulla scoperta, avviando percorsi soprattutto di carattere interdisciplinare.

 Per tale modello si prevede lo svolgimento di attività di tipo collaborativo, in aula, in laboratori scientifici e informatici, ma soprattutto a distanza attraverso sessioni online e mediante l'uso di tools di comunicazione sincrona e asincrona, messi a disposizione dell'Ambiente Didattico concretamente implementato.

- In questa fase il lavoro di tutti i gruppi-classe del liceo interessati confluisce nell'unico Ambiente premiato che diventa volano per attività di e-learning dell'istituto e, al tempo stesso, si apre, per il futuro, ad altre realtà scolastiche ampliando così la possibilità di condividere con altre scuole del territorio sia contenuti, sia costruzione collaborativa di conoscenze [Hess C., Ostrom E., 2011].

Al termine del processo l'Istituto si scopre arricchito di materiali di studio digitali, riutilizzabili e spendibili in ogni contesto didattico ad essi attinente, ma anche di competenze disciplinari, digitali e trasversali, sia dei docenti che degli studenti.

Si ritiene, comunque, che un ulteriore elemento qualificante del percorso presentato sia la possibilità di trarre vantaggi didattico-cognitivi concreti anche solo da un eventuale parziale esecuzione del processo.

## **Bibliografia**

[RIF] Baldassarre M., Averna A.L. (2009) "Wiki e Matematica: costruzione di competenze", Dulp'09 (Ubiquitous Learning in Liquid Learning Places), Roma 2009, ISSN 1826-9745 ISBN 978-88-88044-15-6.

[RIF 2] Baldassarre M. , Averna A.L., (2010),"Didattica e Social Network", Didamatica 2010 – Atti del Convegno, Roma, ISBN 978-88-901620-7-7.

[RIF 3] Bauman Zygmunt, (2002) "Modernità liquida", Roma-Bari, Ed. Laterza, ISBN 884-20-65145.

[RIF 4] West J. A., M. L. West, Using Wikis for Online Collaboration: The Power of the Read-Write Web, Jossey-Bass, San Francisco CA, 2008.

[RIF 5] Hess C., Ostrom E. (Eds), Understanding Knowledge as a Commons - From Theory to Practice, MIT Press, Cambridge MA, 2011.

## Didattica di tecnologie informatiche per le professioni della ristorazione

Gaetano F. Anastasi<sup>1</sup>, Giuseppe Pilocane<sup>2</sup>

<sup>1</sup>Istituto di Scienza e Tecnologia dell'Informazione (ISTI), CNR Via G. Moruzzi 1, 56100 Pisa gaetano.anastasi@isti.cnr.it

<sup>2</sup>A.N.F.E. Associazione Nazionale Famiglie Emigrati-Delegazione Sicilia Palazzo VII Aprile, 91025 Marsala (TP) gpilocane@anfe.it

In questo articolo viene descritta una metodologia per progettare la didattica di un intervento formativo sulle tecnologie informatiche, all'interno di percorsi di Istruzione e Formazione Professionale. La metodologia proposta viene discussa e valutata utilizzando come caso di studio un percorso relativo alle professioni della ristorazione. finanziato all'interno del Programma Operativo Regionale (POR) Sicilia per il Fondo Sociale Europeo 2007-2013.

## 1. Introduzione

Questo articolo è frutto dell'esperienza didattica maturata nell'insegnamento delle tecnologie informatiche presso l'Istituto Statale di Istruzione Secondaria Superiore (ISISS) "Abele Damiani" di Marsala [ISISS Damiani, 2012], nel contesto dei percorsi formativi di Istruzione e Formazione Professionale (IeFP) per le professioni della ristorazione. Tali percorsi sono stati autorizzati e finanziati all'interno del POR Sicilia per il Fondo Sociale Europeo 2007-2013, che ha come principale obiettivo quello di "sostenere il raggiungimento della piena occupazione, della qualità e della produttività sul lavoro e la promozione dell'inclusione sociale per il rafforzamento della coesione economica e sociale del territorio regionale siciliano" [Regione Siciliana, 2007]. Allo scopo di creare nuove e maggiormente qualificate opportunità lavorative, l'impianto strategico del POR si è articolato in sette assi prioritari di intervento: adattabilità, occupabilità, inclusione sociale, capitale umano, transnazionalità e interregionalità, assistenza tecnica, capacità istituzionale.

In particolare, l'esperienza didattica descritta in questo articolo si inquadra all'interno dell'asse prioritario IV, quello relativo al capitale umano. Tale asse mira a qualificare il sistema dell'istruzione e della formazione, per poter da un lato ridurre la dispersione scolastica e dall'altro aumentare le competenze. Uno degli obiettivi specifici è quello di introdurre ed attuare riforme per poter meglio

#### DIDAMATICA 2013

integrare il sistema di istruzione e quello della formazione professionale, al fine di creare giovani figure professionali appetibili per il mercato del lavoro dell'isola. Con tale scopo, l'ISISS "A. Damiani" ha attivato, nell'anno scolastico 2011/12, due percorsi leFP orientati ai servizi della ristorazione, denominati "Tecnico di Cucina" e "Tecnico di Sala/Bar". Per poter realizzare tali percorsi, l'Istituto ha creato una rete di partenariato che comprende anche l'Associazione Nazionale Famiglie Emigrati (ANFE), Delegazione Regionale Sicilia.

L'ANFE [Anfe. 1988] è un'associazione senza fini di lucro fondata nel 1947. con sede nazionale a Roma, che nacque, in un contesto storico caratterizzato da importanti flussi migratori in uscita dall'Italia, con l'intento di assistere, sostenere e tutelare gli emigranti e le comunità italiane nel mondo. Nel corso del tempo, l'associazione ha ampliato i suoi obiettivi iniziali, per poter meglio rispondere alle nuove dinamiche sociali ed economiche. Ad esempio, la Delegazione Regionale Sicilia dell'ANFE sta dedicandosi con sempre maggiore impegno a favorire l'integrazione degli immigrati, a sensibilizzare sulle forme di disagio sociale e ad attuare corsi di formazione professionale per rimuovere le condizioni di disoccupazione. Oggi l'ANFE Sicilia ha ben 27 sedi accreditate presso le provincie siciliane dedicate ad attività di orientamento e formazione professionale e gestisce 23 sportelli multifunzionali presso centri istituzionali distribuiti sul territorio.

Questo dimostra come l'ANFE Sicilia abbia sviluppato nel settore della formazione professionale un elevato know-how che gli ha permesso di partecipare proficuamente alla realizzazione dei percorsi leFP in questione. provvedendo alla selezione dei docenti formatori, opportunamente preparati e assistiti nello svolgimento delle proprie attività. I destinatari dei percorsi, invece, sono stati individuati fra gli alunni delle classi quarte dell'ISISS "A. Damiani", ed in particolare tra quelli delle classi ad indirizzo "alberghiero", affinché si potesse integrare al meglio il loro percorso scolastico con quello formativo professionale.

Nell'ottica della didattica, uno degli aspetti più problematici da dover affrontare in questo contesto è sicuramente quello di dover insegnare aspetti dell'informatica a ragazzi che, pur non potendo essere considerati nativi digitali, hanno una certa dimestichezza con l'uso dei dispositivi informatici ma non hanno mai affrontato la materia da un punto di vista concettuale, poiché essa non ha mai fatto parte del loro curriculum scolastico. Il secondo aspetto di cui tener particolarmente conto è inoltre quello legato al percorso leFP in cui si inquadra l'insegnamento: sia per una questione formativa che per una motivazionale, il docente deve essere in grado di trovare casi d'uso in cui i concetti proposti possano essere utilizzati nell'ambito professionale. Il contributo di questo articolo consiste nell'individuare una metodologia che possa tener conto di questi aspetti nell'ambito della progettazione didattica, al fine di organizzare un proficuo intervento formativo nell'ambito di corsi leFP. L'efficacia di tale metodologia viene inoltre valutata considerando come caso di studio l'intervento di (tecnologia) informatica organizzato nel percorso "Tecnico" di Sala/Bar".

Per quanto concerne l'organizzazione di questo articolo, nella Sezione 2 viene descritta la metodologia proposta per progettare didatticamente un intervento formativo all'interno di corsi leFP. Nella Sezione 3 viene analizzato e descritto un caso di studio in cui il metodo proposto è stato applicato. Nella Sezione 4 vengono valutati i risultati ottenuti e discusse le lezioni apprese. Le conclusioni vengono esposte nella Sezione 5.

## 2. Progettazione didattica

In questa sezione viene descritto il problema affrontato nel progettare didatticamente un intervento formativo di informatica all'interno di un percorso leFP. Nella fase iniziale di supporto l'ANFE ha fornito al docente formatore un programma di massima ed una serie di prassi di riferimento. Sulla base di questi dati di partenza, si è definita una metodologia di progettazione, descritta in dettaglio nel corso di questa sezione, tramite cui si sono realizzati i progetti didattici oggetto di questo articolo.

La proposta di finanziamento di un percorso leFP viene generalmente accompagnata dalla descrizione dettagliata dei vari interventi formativi da realizzare, di cui si devono decidere le peculiari caratteristiche. Ad esempio, si deve stabilire quale sia il numero di ore da dedicare a ciascun intervento, quali i suoi obiettivi, quali i contenuti di massima. Poiché tali decisioni sono generalmente universali ed uniformi, esse costituiscono il *programma* di riferimento, che riguarda la sfera della "normatività astratta delle intenzioni", la quale però deve necessariamente sostanziarsi nel reale del **progetto** didattico ITessaro. 2005]. Sulla base del programma, il docente formatore è già in grado di poter fare un minimo di progettazione, che tenga conto degli obiettivi dell'intervento e del numero di ore di insegnamento a disposizione. Inoltre, il docente è già in condizione di preparare i contributi di ausilio alla didattica. come dispense e lucidi. Le linee quida che l'ANFE fornisce ai suoi docenti formatori prevedono appunto la preparazione di una dispensa che illustri i concetti riguardanti l'intervento formativo e che possa servire agli studenti come riferimento durante le ore di formazione. Inoltre, un'altra prassi consolidata dell'ANFE è quella che prevede di somministrare agli studenti un test di preconoscenza con cui verificarne il livello iniziale di preparazione nella specifica linea di intervento. Tale test ha generalmente come scopo quello di costituire una base di confronto tramite cui accertare i miglioramenti dello studente al termine dell'intervento formativo

Nel caso dell'intervento di informatica, esaminato in questo articolo, si è deciso di includere il test preliminare nella fase di sviluppo del progetto didattico, utilizzandolo come feedback. L'idea, mutuata dall'ingegneria del software [Ghezzi et al., 2004], è che la versione iniziale del progetto didattico possa essere considerata come un prototipo e che possa essere "aggiustata" in base a quanto osservato tramite il test di preconoscenza. Tale test, infatti, può essere sfruttato per ricalibrare alcuni punti del programma analitico, in maniera da poterlo proficuamente adattare alle caratteristiche specifiche della classe.

In base a tale valutazione, può essere elaborato il metodo per progettare la didattica dell'intervento formativo, riassunto in Figura 1. La metodologia proposta può essere considerata una variante della progettazione per obiettivi

[Tessaro, 2002], che tiene conto del particolare ambito in cui avviene la progettazione.

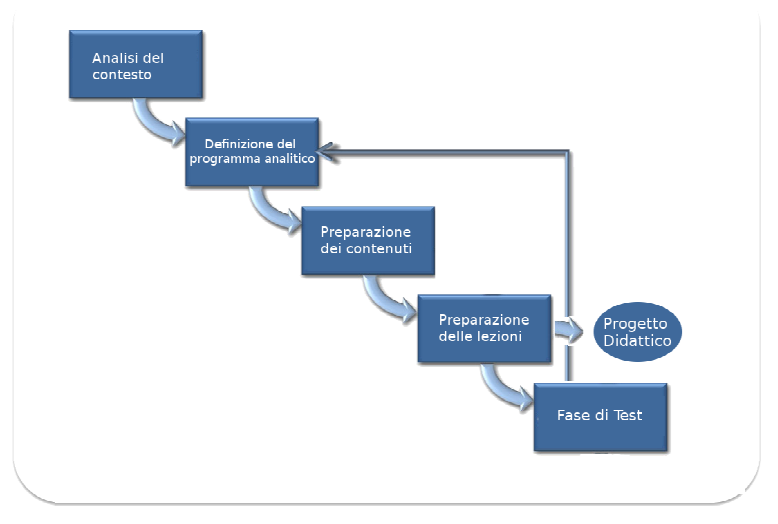

Figura 1 - Fasi della progettazione didattica

Le diverse fasi di tale metodologia possono essere descritte come seque:

- l'analisi del contesto prevede che venga analizzato il contesto formativo (età degli alunni, esperienza in materia, peso dell'intervento nel corso leFP) per poter definire gli obiettivi che ci si prefigge;

- la definizione del programma analitico consiste nel definire i moduli in cui si vuole articolare l'intervento formativo, considerando gli obiettivi individuati nella fase precedente;

- la **preparazione dei contenuti** consiste nell'individuare e/o produrre i contenuti disciplinari che si vogliono impartire, sulla base del programma analitico:

- la preparazione delle lezioni consiste nello scomporre i contenuti definiti nella fase precedente in lezioni, individuando ed organizzando gli appositi strumenti educativi, nonché tenendo conto della suddivisione in ore dell'intervento formativo

- la fase di test consiste nel preparare e somministrare il test preliminare, per verificare la conoscenza degli alunni sia su argomenti che si ritengono fondanti, sia su argomenti che si prevede di svolgere durante l'intervento formativo.

L'analisi della fase di test permette al docente formatore di verificare le supposizioni fatte in fase di definizione del programma analitico, affinché il progetto didattico possa essere, se necessario, migliorato in base al grado di preconoscenza degli alunni. In conseguenza della ripetizione della fase di definizione del programma, devono poi essere ripetute le fasi di preparazione

dei contenuti e preparazione delle lezioni. A questo punto si giunge al progetto didattico ed il ciclo della metodologia proposta può considerarsi concluso.

## 3. Caso di studio

In questa sezione viene descritto in dettaglio come si è arrivati alla definizione del progetto didattico per l'intervento formativo di informatica del percorso leFP "Tecnico di Sala/Bar", svolto presso l'ISISS "A. Damiani" di Marsala. Tale percorso viene dunque preso come caso di studio per illustrare la metodologia di progettazione descritta nella Sezione 2 ed illustrata nella Figura 1. Per comodità di trattazione, la discussione viene condotta descrivendo ogni fase della metodologia proposta in una distinta sottosezione.

#### 3.1. Analisi del contesto formativo

L'intervento formativo oggetto di questo articolo si è rivolto a futuri professionisti nell'ambito dei servizi della ristorazione, che non avevano mai affrontato nel loro iter scolastico l'informatica e/o le tecnologie dell'informazione. Inoltre, all'interno del percorso leFP, lo spazio dedicato all'intervento formativo si limitava a 30 ore. Visto il numero di ore piuttosto esiguo e considerando che l'intervento non si rivolgeva a futuri professionisti del settore informatico, una possibile scelta formativa poteva considerare solamente il punto di vista dell'utente e puntare semplicemente ad insegnare come utilizzare i più comuni software informatici.

Tuttavia. nell'ottica di formare individui che non solo siano in grado di utilizzare correttamente gli strumenti informatici ma sappiano anche farlo consapevolmente, ci si è prefisso come finalità generale quella di fornire ai corsisti anche degli elementi di base di tecnologie informatiche e di informatica teorica. A titolo di esempio, se il discente conosce la funzionalità della memoria volatile all'interno di un calcolatore, riesce a comprendere perché il contenuto di un documento di testo può essere perso se i suoi cambiamenti non vengono salvati sul disco fisso e dunque può utilizzare con maggiore consapevolezza lo strumento software a disposizione.

Partendo da questi presupposti, sono stati definiti alcuni obiettivi specifici da perseguire tramite l'insegnamento:

- fornire una conoscenza di base della struttura e del funzionamento di un Personal Computer (PC);

- far conoscere le funzionalità dei sistemi operativi e sviluppare la capacità di utilizzare in modo sistematico i più comuni programmi informatici;

- fornire le nozioni basilari sulle reti informatiche nonché sui software e le tecniche necessarie per navigare in Internet;

- sviluppare consapevolezza dei problemi riguardanti la sicurezza dei dati e gli aspetti legali dell'informatica.

### 3.2. Definizione del programma analitico

Gli obiettivi definiti nella fase di analisi del contesto formativo sono stati utilizzati come input per scomporre la materia in moduli e definire così il programma analitico. La scomposizione è stata articolata individuando i sequenti moduli e sottomoduli.

Modulo I. Il computer: la struttura e il funzionamento di un PC.

Modulo II. Il sistema operativo: i componenti principali di un sistema operativo, l'interfaccia desktop, i programmi applicativi.

Modulo III. Le reti informatiche: la classificazione delle reti informatiche. il modello client-server, il World Wide Web.

Modulo IV. La sicurezza e privacy: autenticazione degli utenti, minacce alla sicurezza, perdita dei dati informatici.

Modulo V. Gli aspetti legali dell'informatica: le licenze d'uso del software, la violazione del copyright informatico.

## 3.3. Preparazione dei contenuti

Il programma analitico è stato utilizzato come riferimento per poter organizzare e preparare i contenuti didattici. In particolare, è stata preparata una dispensa che potesse essere utilizzata come ausilio alla didattica. riflettendo i contenuti individuati nel programma. A tale scopo, si è fatto corrispondere ad ogni modulo una sezione della dispensa. Un certo sforzo è stato profuso nell'individuare in autonomia opportuni testi di supporto che potessero coprire l'intero programma analitico.

In particolare, per il Modulo I sono state individuate alcune risorse on-line [Rini, 2012] [Lamberti, 2012] che hanno permesso di esplorare la divulgazione della materia dal punto di vista didattico di una scuola secondaria superiore. Una volta acquisito tale punto di vista, sono stati individuati dei libri di testo consigliati in ambito universitario sui sistemi operativi [Silberschatz et al., 2009] e le reti di calcolatori [Peterson and Davie, 2012]. Tali testi, che per loro natura coprono un ampio spettro della materia, hanno potuto fare da riferimento per i moduli II, III e IV. Infine, per quanto riguarda gli aspetti legali dell'informatica vi è da dire che tale argomento suscita interesse da poco tempo, soprattutto in Italia, e che la letteratura presente raramente si rivolge a degli informatici. Il riferimento utilizzato [Frosini, 2012] per il Modulo V rappresenta una delle poche eccezioni riscontrate.

## 3.4. Preparazione delle lezioni

Sulla base dei contenuti definiti nella sezione precedente, sono state preparate una serie di lezioni, a cui è stato assegnato un certo numero di ore in misura variabile rispetto al tipo dell'argomento e alla sua connotazione (teorica o pratica). Il risultato di tale lavoro è riassunto in Tabella 1.

Inoltre, sono stati individuati alcuni strumenti di supporto alla didattica da poter utilizzare durante le varie lezioni. In particolare, per le lezioni del Modulo I è stato raccolto del materiale multimediale proveniente da film e documentari su alcuni personaggi di spicco dell'informatica (più o meno recente), come ad esempio Alan Turing, Steve Jobs, Bill Gates o Marck Zuckenberg. Per le lezioni dei moduli II, III e IV - visto che alcune lezioni si prestano bene ad essere svolte in laboratorio - si è verificata la presenza presso l'istituto ospite di apposite aule informatiche che fossero fornite dei necessari strumenti software, come ad esempio una suite di programmi per ufficio o un browser. Una volta constatato che l'ISISS "A. Damiani" aveva due aule informatiche dotate di una ventina di postazioni equipaggiate con Microsoft XP e la suite Microsoft Office, si è deciso di preparare alcuni esercitazioni che coinvolgessero gli studenti in prima persona, sia nella produzione di elaborati (ad esempio tramite videoscrittura). sia nell'osservazione di fenomeni (ad esempio la decriptazione di password salvate nei browser di computer condivisi). Infine, per le lezioni del Modulo V, sono stati individuati software di uso comune che si differenziassero per le loro licenze d'uso e si sono ricercati casi famosi di condanne per violazioni informatiche, allo scopo di sensibilizzare gli alunni sul problema.

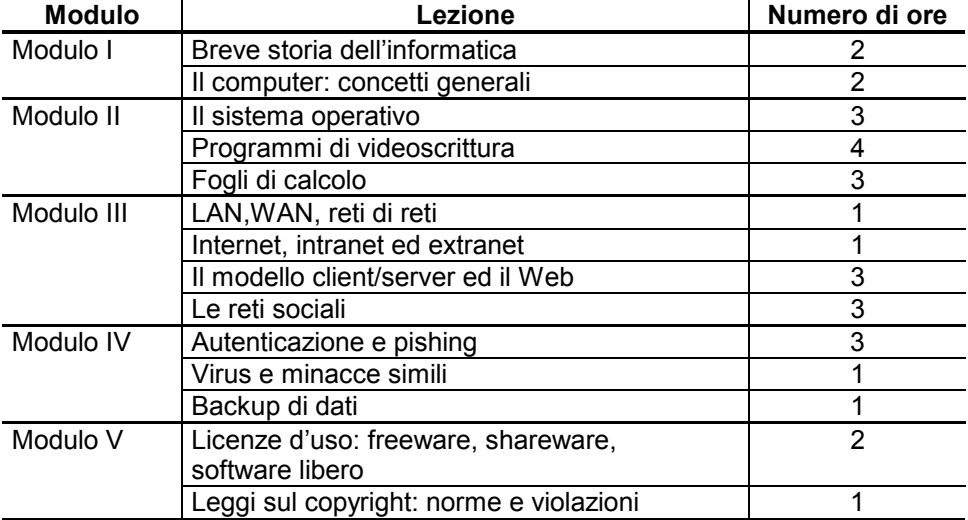

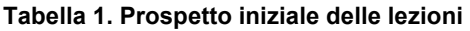

#### 3.5. Test

In questa fase è stato preparato, sulla base dell'elevato livello di dettaglio raggiunto nella fase precedente, un test di preconoscenza che contenesse non solo domande su argomenti ritenuti essere prereguisiti ma anche su argomenti da svolgere. Nel test sono state inserite 10 domande, di cui una era a risposta aperta, mentre le altre 9 sono state formulate a risposta chiusa, permettendo agli alunni di scegliere tra 5 diverse alternative. Le domande riguardavano le unità di misura in ambito informatico. la differenza tra hardware e software. la terminologia dei sistemi operativi e l'utilizzo dei più comuni programmi applicativi, come la posta elettronica o il browser.

In generale, dalla correzione di tali test si è evinto come la maggior parte degli alunni avessero idea delle unità di misura utilizzate (ad esempio il byte ed i suoi multipli) e fossero padroni della terminologia dei sistemi operativi caratterizzati da interfacce grafiche (es. definizione di file e cartelle). Purtroppo. si è notata una certa confusione nella distinzione tra hardware e software. Infine, si è evinto come gli alunni fossero ferrati nella terminologia degli applicativi legati alla navigazione Internet ma non in quella degli applicativi per ufficio. Ha colpito, ad esempio, come quasi la totalità della classe disconoscesse il significato del termine diapositiva nei programmi per presentazioni

L'osservazione di tale evidenza è stata utilizzata come feedback ed ha portato alla principale variazione del programma analitico, che è stato modificato introducendo i programmi per presentazioni all'interno del Modulo II. In base a tale modifica è stato inoltre variato il prospetto delle lezioni, sostituendo nella Tabella 1 la lezione sui fogli di calcolo con quella per i programmi per presentazioni, con riferimento a Microsoft PowerPoint. La scelta è motivata dal fatto che le presentazioni risultano oramai sempre più richieste in diverse situazioni e la mancata padronanza di questo strumento tecnologico potrebbe risultare penalizzante in ambito lavorativo e sociale.

## 4. Risultati

In questa sezione la metodologia di progettazione didattica proposta nella Sezione 2 viene valutata e discussa, analizzando i risultati ottenuti per il caso di studio descritto nella Sezione 3, relativo all'intervento formativo di informatica nel percorso leFP denominato "Tecnico di Sala/Bar".

Si è cercato di condurre la fase di apprendimento in maniera quanto più interattiva possibile, coinvolgendo gli alunni nella fase di lezione frontale, impartita generalmente in aula. Con lo stesso spirito sono state condotti i laboratori, in cui sono state proposte diverse esercitazioni per usare i vari strumenti analizzati e fissare così i contenuti impartiti. Le esercitazioni sono state condotte in apposite aule informatiche, nelle quali gli alunni avevano a loro disposizione un numero più che sufficiente di PC.

Si ritiene che i contenuti proposti potranno essere particolarmente utili agli alunni nell'ambito del loro contesto lavorativo, visto che l'utilizzo di strumenti informatici ha oramai investito qualsiasi ambito della vita economica e sociale del nostro Paese. A titolo esemplificativo riportiamo due situazioni tipiche in cui gli alunni potranno mettere in pratica i contenuti appresi, per un utilizzo consapevole degli strumenti informatici. Ad esempio, gli alunni potranno utilizzare programmi di videoscrittura per poter redigere il loro curriculum vitae da presentare nella ricerca di un nuovo lavoro; inoltre, potranno utilizzare programmi per presentazioni per poter supportare in maniera grafica la preparazione di una portata durante un concorso di cucina. Tali situazioni sono

state proposte e simulate durante i laboratori relativi al Modulo II (vedi Sezione 3.2), in cui gli alunni si sono cimentati nella creazione dei relativi elaborati. In queste occasioni, tutti gli alunni hanno dimostrato di aver acquisito le competenze minime richieste. Oltretutto, alcune individualità si sono dimostrate particolarmente interessate e capaci, spiccando per iniziativa e facilità di utilizzo dello strumento informatico.

Nelle occasioni dei laboratori, inoltre, si è potuto notare come la maggior parte degli alunni, tutti di età compresa fra i 16 ed i 18 anni, utilizzassero indifferentemente i programmi della suite Microsoft Office ed i corrispondenti della suite OpenOffice, nonostante il docente abbia fatto unicamente riferimento ai programmi della suite di Microsoft durante la fase di proposizione dei contenuti. Questo denota una certa flessibilità e duttilità da parte dei ragazzi nell'utilizzo degli strumenti informatici, cosa che non si era riscontrata durante precedenti esperienze di insegnamento a ragazzi più grandi di età e cresciuti in periodi in cui la tecnologia informatica era meno diffusa. A tal proposito, in futuro tale aspetto sarà preso in considerazione per proporre concetti meno legati alla tecnologia di riferimento e/o per valutare l'utilizzo di software diversi, ad esempio software libero o maggiormente legato all'aspetto didattico piuttosto che produttivo.

Per quanto riquarda le valutazioni finali, esse sono state effettuate considerando non solo gli elaborati prodotti durante le esercitazioni ma anche un test finale, strutturato in maniera analoga a quanto descritto nella Sezione 3.5. Un'analisi globale di tale test ha mostrato come oltre il 70% degli alunni abbia ottenuto una valutazione superiore a 78/100, corrispondente ad un giudizio di comprensione più che buona dell'argomento. Inoltre, il raffronto tra le valutazioni del test di pre-conoscenza ed il test finale mostrano come il 90% degli alunni abbia manifestato un sostanziale miglioramento nella conoscenza della disciplina.

Infine, si riporta come il clima d'aula sia stato sereno, attivo e predisposto all'apprendimento, cosa che si valuta abbia contribuito affinché tutta la classe, nel suo complesso, raggiungesse gli obiettivi previsti.

## 5. Conclusioni

In questo articolo si è discusso dell'esperienza didattica maturata durante degli interventi formativi sulle tecnologie informatiche all'interno di percorsi di istruzione e formazione professionale. Tale esperienza ha comportato la definizione di una metodologia di progettazione didattica, che è stata dettagliatamente illustrata utilizzando come caso di studio un percorso rivolto a futuri professionisti nei servizi della ristorazione. I risultati ottenuti con il progetto didattico del caso di studio suggeriscono che la metodologia proposta possa risultare efficace nell'ambito della formazione professionale, per progettare interventi formativi di breve durata. Per quanto riguarda l'informatica, tali interventi formativi saranno probabilmente utili e necessari anche in futuro. nonostante il fatto che le recenti riforme ministeriali abbiano introdotto l'informatica in molti programmi degli istituti secondari superiori. Questo non solo perché alcuni istituti (come ad esempio il Liceo Classico) continuano a non

#### DIDAMATICA 2013

avere tale materia nei loro programmi scolastici, ma anche perché la continua innovazione tecnologica obbliga l'informatica a ripensare continuamente sé stessa ed i suoi fondamenti teorici.

#### Ringraziamenti

Gli autori desiderano ringraziare l'Istituto "A. Damiani" di Marsala presso cui si sono svolti i percorsi formativi, nelle persone del Dirigente Scolastico D. Pocorobba, del Prof. F. Graffeo e del Prof. A. Sciacca. Si ringrazia inoltre tutto lo staff della sede ANFE a Marsala per il supporto fornito nella preparazione degli interventi formativi. Un sentito ringraziamento va inoltre agli alunni delle classi quarte alberghiero, anno scolastico 2011/2012.

## **Bibliografia**

[Regione Siciliana, 2007] Regione Siciliana, Dipartimento Regionale della Formazione Professionale. Programma Operativo Regionale Sicilia per il Fondo Sociale Europeo 2007-2013. Decisione N. C/2007/6722 del 18 dicembre 2007.

[ISISS Damiani, 2012] Istituto Statale d'Istruzione Secondaria Superiore "Abele Offerta Formativa, Damiani", Marsala  $(TP)$ Piano dell' Disponibile su http://www.agrariodamiani.it/images/stories/POF/pof%202012-2013.pdf

[Anfe, 1988] A.N.F.E. Associazione Nazionale Famiglie Emigrate, Lo statuto dell'Ente, 1988. Disponibile su www.anfe.it/sub area.php?id sezione=-1&id articolo=26.

[Ghezzi et al., 2004] Ghezzi C., Jazayeri M., Mandrioli D., Ingegneria Del Software: Fondamenti e Principi, Pearson Italia, 2004.

[Frosini, 2004] C. Frosini, Aspetti legali dell'informatica, Dispensa, 2004.

[Peterson and Davie, 2012] Peterson L.L. and Davie. B.S., Reti di calcolatori. Idee & strumenti, Apogeo, 2012.

[Silberschatz et al., 2009] Silberschatz A., Galvin P.B., Gagne G., Marra V., Codara P., Sistemi operativi. Concetti ed esempi, Pearson, 2009.

[Rini, 2012] Rini A., Struttura logico-funzionale di un computer, Monografia Tematica, 2012. Disponibile su http://www.edscuola.it/archivio/software/comp.html.

[Lamberti, 2012] Lamberti L., Struttura fondamentale di un PC, Monografia Tematica, 2012, Disponibile su http://www.luigilamberti.it/Scuola/StrutturaPC.htm

[Tessaro, 2002] Tessaro F., Metodologia e didattica dell'insegnamento secondario, Armando Editore, 2002.

[Tessaro, 2005] Tessaro F., Processi e metodologie dell'insegnamento, Monografia, 2005.